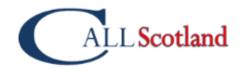

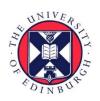

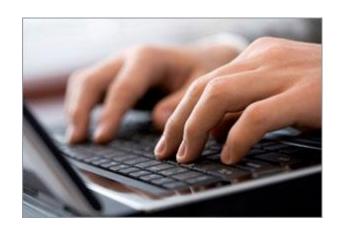

# CHROMEBOOKS AND SQA ASSESSMENT ARRANGEMENTS

The use of Chromebooks by candidates who require Assessment Arrangements in Scottish Qualification Authority external examinations.

Paul Nisbet, with Shirley Lawson, Craig Mill, Robert Stewart

August 2019, updated March 2020

# **Contents**

| Summary and conclusions                                       | 1  |
|---------------------------------------------------------------|----|
| Use of ICT to write answers (no DQP)                          | 2  |
| No Spellcheck                                                 | 2  |
| Permission to use Spellcheck                                  | 3  |
| Use of ICT plus 'Question-only' digital question papers       | 3  |
| Use of ICT plus 'Question-and-answer' digital question papers | 4  |
| Chromebook Accessibility options                              | 4  |
| Conclusions                                                   | 5  |
| Areas for development                                         | 5  |
| Research Questions                                            | 6  |
| Methods                                                       | 6  |
| Technology as an Assessment Arrangement                       | 7  |
| Security requirements                                         | 8  |
| Spellcheck and literacy support tools                         | 8  |
| Technology management in SQA Examinations                     | 9  |
| Exam profiles and accounts                                    | 9  |
| Scenarios for use of technology as Assessment Arrangements    | 10 |
| Use of ICT to write answers (no DQP)                          | 10 |
| Use of ICT with Question-Only digital question paper          | 10 |
| Use of ICT with Question-and-Answer digital question paper    | 11 |
| Chromebooks                                                   | 12 |
| Use of ICT to write answers (no DQP)                          | 15 |
| Digital answer booklets (DABs)                                | 15 |
| SQA DABs in doc format                                        | 15 |
| SQA DABs in PDF                                               | 16 |
| Chrome PDF Viewer                                             | 16 |
| DocsPlus                                                      | 17 |
| Kami 17                                                       |    |
| Texthelp PDF Reader                                           | 17 |
| Xodo 18                                                       |    |
| Spellcheck in PDF DABs                                        | 18 |
| Summary                                                       | 19 |
| Digital answer booklets for Chromebooks                       | 19 |
| Chromebook word processors and text editors                   | 20 |

| Google Docs                                                         | 20 |
|---------------------------------------------------------------------|----|
| Microsoft Word app                                                  | 25 |
| Microsoft Word Online                                               | 25 |
| Google Office File Editor                                           | 26 |
| Google Forms                                                        | 26 |
| DocsPlus 26                                                         |    |
| Disabling Chrome Spellcheck and writing supports                    | 27 |
| Commercial assessment platforms                                     | 27 |
| Summary of Chromebook tools for use of ICT to write answers         | 29 |
| Candidates who do not have permission to use Spellcheck             | 30 |
| Candidates who do have permission to use Spellcheck                 | 30 |
| digital question papers                                             | 31 |
| Background                                                          | 31 |
| Accessibility features of SQA Digital question papers on Windows OS | 32 |
| Opening and saving DQPs and DABs                                    | 32 |
| Zoom / magnify                                                      | 32 |
| Colours                                                             | 32 |
| Text Readers                                                        | 33 |
| Screen Readers                                                      | 33 |
| Navigation                                                          | 34 |
| Answer boxes and interaction                                        | 34 |
| Physical support needs                                              | 34 |
| Spellcheckers and literacy support tools                            | 35 |
| Mathematics and science                                             | 36 |
| Accessing DQPs and PDF DABs with Chromebooks                        | 37 |
| Question-only digital question papers                               | 38 |
| Tools for accessing Question-only DQPs                              | 38 |
| Viewing DQP and answers side by side                                | 39 |
| Question-and-answer digital question papers                         | 40 |
| Tools for accessing Question-and-answer DQPs                        | 41 |
| Chrome PDF Viewer                                                   | 42 |
| Summary                                                             | 42 |
| Pricing                                                             | 42 |
| Question-only digital question papers                               | 42 |
| Question-and-answer digital question papers                         | 42 |
| Examination arrangements                                            | 43 |
| DocsPlus 44                                                         |    |
| Summary                                                             | 44 |
| Pricing                                                             | 44 |
| Question-only digital question papers                               | 44 |

|      | Question-and-answer digital question papers                                   | 45    |
|------|-------------------------------------------------------------------------------|-------|
|      | Examination arrangements                                                      | 45    |
|      | More Information                                                              | 45    |
| Kam  | ni for Schools                                                                | 46    |
|      | Summary                                                                       | 46    |
|      | Pricing                                                                       | 46    |
|      | Question-only digital question papers                                         | 46    |
|      | Question-and-answer digital question papers                                   | 46    |
|      | Examination arrangements                                                      | 47    |
|      | More Information                                                              | 47    |
| Sna  | p&Read                                                                        | 48    |
|      | Summary                                                                       | 48    |
|      | Pricing                                                                       | 48    |
|      | Question-only digital question papers                                         | 48    |
|      | Question-and-answer digital question papers                                   | 48    |
|      | Examination arrangements                                                      | 49    |
|      | More Information                                                              | 49    |
| Text | help PDF Reader                                                               | 50    |
|      | Summary                                                                       | 50    |
|      | Pricing                                                                       | 50    |
|      | Question-only digital question papers                                         | 50    |
|      | Question-and-answer digital question papers                                   | 50    |
|      | Examination arrangements                                                      | 51    |
|      | More Information                                                              | 51    |
| XOD  | OO PDF Viewer and Editor                                                      | 52    |
|      | Summary                                                                       | 52    |
|      | Pricing                                                                       | 52    |
|      | Question-only digital question papers                                         | 52    |
|      | Question-and-answer digital question papers                                   | 52    |
|      | Examination arrangements                                                      | 52    |
|      | More Information                                                              | 53    |
| Text | to speech voices for Chromebooks                                              | 53    |
|      | Chrome voices                                                                 | 53    |
|      | Acapela Chrome voices                                                         | 53    |
|      | CereProc Android Voices                                                       | 53    |
| Con  | nparison of apps/extensions for accessing digital question papers on Chromebo | oks54 |
| Tecl | hnical Administration of Chromebooks in SQA examinations                      | 58    |
| 1.   | Scenario 1: Single App Kiosk                                                  | 58    |
| 2.   | Scenario 2: Exam accounts                                                     | 58    |
| 3.   | Scenario 3: Public session kiosks                                             | 59    |
| Sum  | nmary 59                                                                      |       |

| Commercial Assessment / examination software                       | 60 |
|--------------------------------------------------------------------|----|
| BTL Surpass                                                        | 60 |
| ChromeEx 60                                                        |    |
| DigiExam 60                                                        |    |
| WISEflow 61                                                        |    |
| Chromebooks in examinations in practice                            | 61 |
| Using Chromebooks for exams                                        | 61 |
| Setup solution: Chromebooks for exams                              | 62 |
| Chromebooks for assessment and in-class use: a pilot study.        | 62 |
| Chromebook E-Exams                                                 | 62 |
| References                                                         | 63 |
| Appendix 1: Setting up Chromebook accounts for SQA Examinations    | 66 |
| Step 1. Set up Chromebooks for use in examinations                 | 66 |
| Setup a domain name for your school                                | 66 |
| 2. Sign up to Google's G Suite for Education Programme             | 66 |
| 3. Purchase a Chrome Education licence for each device             | 67 |
| 4. Set up Google Accounts for each Chromebook                      | 67 |
| 5. Use the Google Admin Console to setup the Chromebooks           | 67 |
| 5.1 Enrol Chromebooks                                              | 67 |
| 5.2 Add users                                                      | 68 |
| 5.3 Restrict access to the internet                                | 68 |
| 5.4 Install apps and extensions                                    | 69 |
| 5.5 Configure 'pinned' apps                                        | 70 |
| 5.6 Set up printing                                                | 71 |
| Step 2. Making digital question papers available to the Chromebook | 73 |
| Step 3. How to access the digital paper on the Chromebook          | 73 |
| What the candidate does during the exam                            | 74 |
| What to do when the exam is complete                               | 75 |
| Appendix 2: Chrome PDF Viewers                                     | 76 |
| Appendix 3: DocsPlus                                               | 80 |
| Appendix 4: Kami                                                   | 86 |
| Appendix 5: Snap&Read PDF Reader                                   | 90 |
| Appendix 6: Texthelp PDF Reader                                    | 94 |
| Screenshot reader                                                  | 95 |
| Appendix 7: Xodo                                                   | 98 |

# **Summary and conclusions**

Technology in the form of a computer or word processor has been used by candidates with Additional Support Needs or disabilities as an Assessment Arrangement in SQA exams for many years, and digital question papers<sup>1</sup> (DQPs) have been available from SQA since 2008.

The majority of candidates currently use Windows laptops or computers, and the technology has proved reliable and practical for centres and candidates. In 2018, 59% of Scottish state schools requested DQPs (source: data from SQA).

Chromebooks have been and are being purchased by some local authorities and schools in Scotland, and consequently SQA commissioned CALL to research the implications of using Chromebooks for Assessment Arrangements in SQA examinations.

CALL has carried out research and testing, and liaised with colleagues in Google, schools and local authorities and software developers. This report summarises the status as of March 2020.

The focus of this report is on candidates who require Assessment Arrangements, although the discussion is also relevant for candidates who do not, but who wish to use a Chromebook to type their answers in examinations.

Technology used in examinations must meet SQA requirements in terms of security; centres' requirements in terms of accessing DQPs and typing up or otherwise producing answers; and candidates' requirements in terms of accessibility and usability. Regarding security, candidates must not be able to access information on the internet or other digital storage, and support tools such as Spellcheck cannot be used unless the candidate has permission to use them.

Centres and candidates may use DQPs and/or technology in examinations to meet a range of different needs, and here we summarise our findings with respect to Chromebooks across three different Assessment Arrangement scenarios:

- use of ICT to write answers (no DQP)
- use of ICT with a 'question-only' DQP
- use of ICT with a 'question-and-answer' DQP

Technology is changing rapidly — over the course of this research there have been developments both in terms of the accessibility tools built into the Chrome OS and with apps and extensions available from third-party providers. This continually-changing technological context has delayed the publication of this document and does, in our view, contribute to uncertainty for staff and candidates regarding the use of Chromebooks in examinations because the devices and how they function appear to change, sometimes without warning. This situation is of course not confined to Chromebooks — it also applies to software and devices based on Windows and iOS.

Consequently, the tools and systems described in this report will change. We hope that this report provides a summary of the current status for SQA, schools and teachers, local authorities, and software providers, and help to inform development of both technology and pedagogical practice.

1

<sup>1</sup> SQA (2020) Digital question papers, https://www.sqa.org.uk/sqa/30030.html

#### Use of ICT to write answers (no DQP)

In this scenario, the candidate reads or accesses the conventional printed question paper and uses technology to type, dictate or otherwise record a response.

SQA provides Digital answer booklets (DABs) in PDF and .docx format for candidates when using ICT to write answers.

We tested a range of PDF readers and editors with the SQA Digital answer booklets in PDF and found that none of them offered a satisfactory solution for use in examinations. Details are in the later section on SQA DABs in PDF.

We tested a range of word processors and other writing tools commonly available on Chromebooks in schools, including *Google Docs*<sup>2</sup>, *Google Office File Editor*<sup>3</sup>, *Google Forms*<sup>4</sup> and *Microsoft Word* (app and Online). We also reviewed paid-for software such as *DocsPlus*<sup>5</sup> and *DigiExam*<sup>6</sup>. The results are given in the section on *Use of ICT to write answers (no DQP)*.

We found that the SQA Digital answer booklets (DABs) in .docx format do not function correctly in any of the word processors tested apart from the *Microsoft Word app*<sup>7</sup>. Candidates could however use a word processor such as Google Docs without typing into a DAB.

A key requirement for centres is to be able to restrict access to Spellcheck or other literacy tools where candidates do not have permission to use them. Some supports, such as dictionary or definition tools, are not allowed regardless of whether the candidate has permission to use Spellcheck (apart from in specific subjects or by candidates with English as an Additional Language (SQA, 2019a, 2019b), and so centres must be able to disable such features on Chromebooks.

#### No Spellcheck

We found that *Google Docs* may provide a solution for candidates who are **not permitted to use Spellcheck** or other literacy supports. When the device is disconnected from the internet, the support tools do not function. It may also be possible to configure the online Google Docs using the Google Admin Console such that the support tools are unavailable for use.

With Google Office File Editor and Google Forms we did not find a mechanism to securely disable the Spellcheck: while it can be turned off in Settings on the Chromebook, the candidate could turn it back on.

DocsPlus and DigiExam, which are paid-for products, have the facility to disable Spellcheck, and so may offer the required functionality for centres.

<sup>2</sup> Google Docs <a href="https://www.google.com/docs/about/">https://www.google.com/docs/about/</a>

<sup>3</sup> Google Office File Editor, https://support.google.com/chromebook/answer/2481498?hl=en-GB

<sup>4</sup> Google Forms https://www.google.co.uk/forms/about/

 $<sup>5 \</sup> DocsPlus \ for \ Chromebook \ \underline{https://www.cricksoft.com/uk/docsplus/chromebook}$ 

<sup>6</sup> DigiExam <a href="https://www.digiexam.com/">https://www.digiexam.com/</a>

<sup>7</sup> Microsoft Office for Android https://products.office.com/en-gb/mobile/office-mobile-apps-for-android

In conclusion, for candidates who do not have permission to use Spellcheck, centres might consider:

- Google Docs<sup>2</sup> used offline or with restricted access to the Google Docs server
- ♦ DocsPlus<sup>5</sup>
- ♦ DigiExam<sup>6</sup>

#### Permission to use Spellcheck

Where candidates do have permission to use Spellcheck, Voice Typing (Computer Dictation) or other accessibility tools (which is likely for candidates who require Assessment Arrangements), we found that in *Google Docs* it was not possible to enable Spellcheck while also disabling the *Define* and *Explore* functions that are not permitted. Unless this can be done, *Docs* is not suitable for use in examinations.

Candidates who have permission to use Spellcheck could use *Google Forms* and *Google Office File Editor* with the built-in Chromebook Spellcheck.

DocsPlus provides accessibility and literacy support tools that can be controlled using Exam Mode, so it may meet the needs of centres, while *DigiExam* also provides security and an optional text reader and Spellcheck.

For candidates who do have permission to use Spellcheck, consider:

- ♦ Google Forms<sup>4</sup>
- ♦ Google Office File Editor³
- ♦ DocsPlus<sup>5</sup>
- ♦ DigiExam<sup>6</sup>

### Use of ICT with 'question-only' digital question papers

In this scenario, candidates read from a question-only digital question paper, perhaps with support from accessibility tools such as a text reader, and answer using a word processor or text editor as discussed in the previous section.

We tested DQPs with several Chromebook PDF Viewers including: *Chrome Browser; Chrome PDF Viewer; DocsPlus; Kami; Texthelp PDF Reader; Snap&Read and Xodo.* Out of these, centres might consider:

- ♦ Chrome PDF Viewer<sup>8</sup>
- ♦ Kami for Schools (premium subscription version)9
- ♦ Texthelp PDF Reader<sup>10</sup>

8 Chrome Download a file https://support.google.com/chrome/answer/95759?hl=en-

GB&co=GENIE.Platform=Desktop

9 Kami <a href="https://www.kamiapp.com/">https://www.kamiapp.com/</a>

10 Texthelp PDF Reader <a href="https://www.texthelp.com/en-gb/company/education-blog/april-2019/transform-pdfs-with-the-texthelp-pdf-reader/">https://www.texthelp.com/en-gb/company/education-blog/april-2019/transform-pdfs-with-the-texthelp-pdf-reader/</a>

for accessing question-only DQPs in conjunction with typing or producing answers in a word processor.

The other readers all have limitations that in our view make them currently unsuitable for use in examinations.

With the suggested tools, candidates with, for example, visual impairment can use zoom, magnification and high contrast adjustments to read the paper; candidates with reading difficulty can use text-to-speech to read the questions; candidates with physical disabilities can use a keyboard or mouse to navigate the paper.

(A limitation with all the PDF readers is that the CereProc Scottish Computer Voices<sup>11</sup> (*Stuart*, *Heather* and *Ceitidh*, the Gaelic voice, and the new *Andrew* and *Mairi* child voices) are not currently available for Chromebooks. The *Rhona* Scottish voice from Acapela can, however, be purchased at a cost of around £6 per user<sup>12</sup>.)

#### Use of ICT with 'question-and-answer' digital question papers

In this scenario candidates read the digital question paper and type or dictate into on-screen answer boxes within the paper itself.

Of the PDF readers tested, only *DocsPlus* and *Kami* provide an AutoSave function, which we regard as essential for examinations.

However, both *DocsPlus* and *Kami* have drawbacks: *DocsPlus* seems to limit the amount of text that can be typed into an answer box, while *Kami* uses the Chromebook Spellcheck, which we have not found a secure mechanism of disabling, so it is not suitable for candidates who do not have permission to use Spellcheck.

We therefore do not recommend Chromebooks for use with SQA question-and-answer papers at this time.

None of the six Chromebook PDF readers offer the same range of features and facilities that are available on Adobe Reader on Windows.

# Chromebook accessibility options

Chromebooks have a number of built-in accessibility options<sup>13</sup>, including:

- zoom and magnify
- ♦ high-contrast mode
- ♦ large mouse pointer
- Select and Speak (text reader)

<sup>11</sup> Scottish Computer Voices, http://www.thescottishvoice.org.uk/home/

<sup>12</sup> Acapela voices for Chromebooks <a href="https://www.acapela-group.com/solutions/acapela-voices-for-chromebooks/">https://www.acapela-group.com/solutions/acapela-voices-for-chromebooks/</a>

<sup>13</sup> Turn on Chromebook accessibility features <a href="https://support.google.com/chromebook/answer/177893?hl=en-GB">https://support.google.com/chromebook/answer/177893?hl=en-GB</a>

- ♦ ChromeVox, a screen reader
- on-screen keyboard
- voice typing (computer dictation)
- AutoCorrect,
- word prediction
- ♦ Spellcheck.

Other accessibility features, such as screen tinting or text readers, can be added with extensions; some free, some at a cost. Some accessibility tools, such as eye-gaze and switch access, are not available on Chromebooks.

#### **Conclusions**

Chromebooks may be suitable devices for use by candidates who wish to use a word processor in an examination. To meet security requirements regarding Spellcheck and literacy supports, centres must use a word processor or text editor without Spellcheck, or purchase commercial assessment/examination software. It may be possible to develop technical solutions to selectively enable and disable literacy support tools.

Chromebooks may be suitable also for candidates who need to view and read 'question-only' digital question papers (subject to addressing the security considerations above).

For candidates who need to access 'question-and-answer' digital question papers, the current tools available on Chromebooks are in our view not yet suitable.

In all scenarios, centres will have to configure the Chromebooks to prevent candidates from accessing information from the internet or on other digital sources.

# Areas for development

Development work that could be considered by stakeholders to improve the current situation regarding use of Chromebooks by candidates who require Assessment Arrangements includes:

- ♦ Development of software tools to disable Spellcheck, AutoCorrect, definitions, word prediction and other literacy supports to enable centres to meet SQA security requirements.
- Development of PDF reader and access tools to improve the user experience and accessibility options.
- ♦ Publishers of text reader extensions (including Google) might consider licencing and integrating computer voices with Scottish accents and a Scottish Gaelic voice.
- Development of digital answer booklet templates for use in Google Docs.
- ♦ Action research and collaboration with centres regarding the practical application of Chromebooks for candidates who use Assessment Arrangements.
- Development and publication of guidance on administration of Chromebooks in examinations to meet security and accessibility requirements.

# The research

# Research questions

The purpose of this investigation is to explore the use of Chromebooks for candidates who use Assessment Arrangements in SQA National 5, Higher and Advanced Higher examinations. More specifically, we wished to find out:

- How can Chromebooks be configured to meet administration and security requirements, in terms of restricting access to information sources and support tools such as spellcheckers that may not be permitted in the examination.
- How can Chromebooks be used to open and access digital question papers in PDF.
- How candidates can type or record their answers using SQA Digital answer booklets, or a word processor or text editor.
- What accessibility options are available for candidates who require, for example, text-to-speech to read questions, or literacy support tools to record answers.

#### **Methods**

The CALL team used several methods throughout the research:

- ♦ A set of Chromebooks was kindly provided to CALL by Stephanie Shipley of Prowise, in conjunction with Google, to research and test options for configuring Chromebooks.
- ♦ Leigh Craig and Louise Jones, formerly of Google, provided Chrome OS Management Licenses for the devices and arranged access to Google Classroom and G Suite.
- Discussions and meetings took place with representatives of Google and some of the developers of the technologies discussed in this report.
- ◆ CALL staff joined and participated in the Google Education Group (GEG) Scotland<sup>14</sup>.
- Desk and internet-based research.
- Testing of apps and extensions for accessing digital question papers, Digital answer booklets, and options for typing answers.
- Testing of accessibility apps and extensions.

The work began in 2018 and the report was completed in August 2019. For a number of reasons including the Covid-19 pandemic there was a delay in gaining approval to publish the report.

# **Technology as an Assessment Arrangement**

The purpose of Assessment Arrangements is to 'provide candidates with an equal opportunity to demonstrate their attainment without compromising the integrity of the assessment' (Scottish Qualifications Authority, 2017a).

Assessment Arrangements can be used by candidates who are disabled or who have been identified as having particular difficulties with accessing the assessment using the standard arrangements (Scottish Qualifications Authority, 2017a).

Assessment Arrangements are requested to reflect the needs of the candidate and the specific assessment. A candidate may use different types of Assessment Arrangement in different examinations.

#### For example:

- ♦ A candidate with dyslexia might use a coloured overlay to help read the question paper, and extra time to write up answers.
- ♦ A candidate with a visual impairment might request a question paper in Large Print or Braille.
- A candidate with a hearing impairment may use sign language to access an assessment task.
- A candidate with a physical disability or handwriting difficulties might use technology or a scribe to record their answers.

The use of ICT and technology is a type of Assessment Arrangement. For example:

- ♦ A candidate with dyslexia might use a digital question paper and change the screen colours or use a computer text reader to read the questions.
- ♦ A candidate with a visual impairment might access a digital question paper on a computer or tablet and zoom in to magnify the questions.
- ♦ A candidate with a physical impairment who cannot handwrite or physically manipulate the question paper might use technology to access the question paper and write their answers.
- A candidate with a significant spelling difficulty night use speech recognition to record their answers.

One of the principles governing the use of Assessment Arrangements is that the integrity of the qualification must be maintained. With respect to technology, the centre must ensure that candidates cannot access any software tools or facilities that might give an unfair advantage over other candidates. For example, candidates should not be able to access the internet to research or use literacy support tools such as spellcheckers or speech recognition unless these have been requested as an Assessment Arrangement (Scottish Qualifications Authority, 2017b).

# **Security requirements**

SQA policy on use of technology in examinations (Scottish Qualifications Authority, 2017c) requires devices to be made secure so that candidates cannot access information or supports inappropriately. Software tools and facilities that could give the candidate access to information that could confer an unfair advantage should not be available to the candidate.

In practice this involves:

- preventing access to the internet or only allowing access to specific services required for the examination
- preventing access to network folders, USB sticks, Bluetooth, AirDrop or any other storage or communication facility
- preventing access to tools that could give the candidate an unfair advantage such as Spellcheck, dictionary, definitions, thesaurus, AutoCorrect or voice typing

#### Spellcheck and literacy support tools

SQA policy in examinations is that Spellcheck, Voice Typing or other facilities that support spelling and grammar can only be used where the centre has requested and received permission for the candidate and the examination. Otherwise, Spellcheck and literacy support tools must be disabled.

To help centres manage the use of spellcheckers, SQA produces 'spellcheck enabled' and 'spellcheck disabled' digital question papers and answer booklets in PDF. When the 'spellcheck disabled' files are opened with Adobe Reader on PC, the spellcheck does not function. However, with Chromebooks (and iPads), spellcheck still operates on 'spellcheck off' digital papers, so other techniques are required to restrict access to the spellcheck.

With digital answer booklets in .docx format, or use of word processor to type answers, school technicians and analysts use group profiles to disable spellchecking or remove the spellchecker dictionaries from Word so that the spellchecker does not function. This requires technical and network expertise and so is not a measure that can usually be undertaken by teaching staff or invigilators.

To use Chromebooks in examinations, centres must be able to restrict access to the following facilities that are provided as standard on the devices:

- ♦ Spellcheck
- ♦ AutoCorrect
- ♦ Predictive text
- Dictation / voice typing
- ♦ 'Explore' and 'Define' tools.

# **Technology management in SQA examinations**

Organising computers or devices for use as Assessment Arrangements in SQA examinations involves:

- physically locating devices in quiet locations where candidates will not be distracted, or distract other candidates
- ensuring that security requirements are met (see below)
- arranging procedures for distributing Digital Question papers if these are going to be used
- arranging printers and procedures for printing
- installing or giving access to the necessary software, apps and extensions for reading papers and for generating responses
- installing or making available the necessary accessibility software, apps and extensions for reading papers and for generating responses

#### **Exam profiles and accounts**

The most efficient approach to security in examinations for centres that use Windows machines is to create 'exam profiles' with group policies where the device is configured to only allow the software required for the examination and access to the network folder containing the DQP or DAB. The exam profile prevents access to the internet or to other file storage sources. It can also be used to disable the spellchecker and other literacy support tools built into Microsoft Word, that are not permitted in the examination.

In the case of Chromebooks, there are several techniques that may offer equivalent functionality and these are discussed in the section on Technical administration of Chromebooks in SQA examinations.

# Scenarios for use of technology as Assessment Arrangements

There are three main scenarios where Chromebooks might be used as part of an Assessment Arrangement.

#### Use of ICT to write answers (no DQP)

In this scenario, the candidate reads the questions from the hard copy question paper and writes or dictates answers using a word processor or text editor on the Chromebook. SQA do provide **Digital Answer Booklets** (DABs) for candidates to type their answers however they have limitations (see below) and complications on Chromebooks and we do not recommend their use.

Some candidates will have permission to use Spellcheck and some candidates will not; for the latter, the centre must restrict access to Spellcheck or any other tools such as Voice Typing (computer dictation), thesaurus or dictionary that could give an unfair advantage. Candidates with additional support needs may require specific support tools such as computer dictation or word prediction. Permission to use these in the examination must be requested with the SQA AAR system.

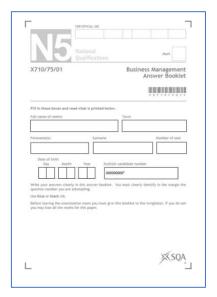

Figure 1: Digital Answer Booklet

# Use of ICT with question-only Digital Question Paper

In this scenario, the candidate reads the questions from a digital question paper in PDF and writes answers using a Digital Answer Booklet, word processor or text editor on the Chromebook. Candidates may use accessibility tools and options, such as zoom, a text reader, or coloured screen overlay to read the DQP.

Again, some candidates may require access to a spellchecker or other writing supports, while others should not have access. The use of writing supports such as computer dictation or word prediction may be requested from SQA.

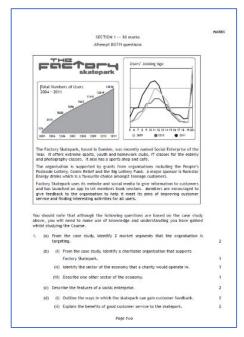

Figure 2: Question-only DQP

# Use of ICT with question-and-answer Digital Question Paper

In this scenario, the candidate reads the questions and inserts answers directly into 'answer boxes' in the digital question paper PDF.

The candidate may use accessibility tools and options, such as zoom, a text reader, or coloured screen overlay to read the DQP, and writing supports such as spellchecker, word prediction or speech recognition (where permission has been sought and granted) to insert answers.

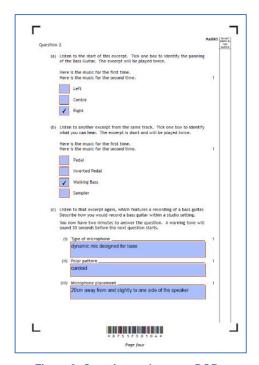

Figure 3: Question-and-answer DQP

#### **Chromebooks**

Chromebooks<sup>15</sup> are laptop or laptop/tablet computers that run the Google Chrome browser. They are relatively inexpensive, are light and have good battery life, and for large scale deployment, they are claimed to require fewer technical staff to maintain and update (O'Donnell and Perry, 2012; Google, 2018a) and therefore may be attractive for schools and local authorities wishing to provide learners and staff with large numbers of personal devices (Molnar, 2014; Ahlfeld, 2017). Chromebooks are available from most of the major technology manufacturers including, for example, HP, Samsung, Asus and Toshiba.

In use, learners typically use digital tools that operate over the internet rather than being installed on the device itself. Google offers **G Suite for Education**<sup>16</sup> which includes tools for word processing (*Docs*), spreadsheets (*Sheets*), presentations (*Slides*), email (*Mail*), video conferencing (*Meet*), virtual classroom management (*Classroom*), quizzes (*Forms*) and assignments, organisation and administration, and the Suite is available for schools in Scotland through Glow<sup>17</sup>. It is possible to work offline by downloading an 'app' version of these tools.

Chromebooks are in use in some schools and local authorities in Scotland in significant numbers: Highland, Aberdeen, Stirling and West Dunbartonshire have all invested in the devices (Highland Council, 2015; West Dunbartonshire Council, 2016; Stirling Council, 2018).

The picture across Scotland remains mixed with most local authorities maintaining Windows OS as the default system for devices, while Glasgow and Scottish Borders have both begun programmes to provide iPads to every learner in P6 and above (Glasgow City Council, 2018; Scottish Borders Council, 2019).

A number of centres contacted CALL Scotland for advice regarding the use of Chromebooks as an Assessment Arrangement in SQA examinations, and so as part of the partnership programme with SQA, CALL has undertaken this research into use of Chromebooks for accessing digital question papers and answer booklets.

# **Chromebook Accessibility Features**

Chromebooks, like Windows and iOS devices, have built-in accessibility tools that may be helpful for candidates who require Assessment Arrangements in examinations<sup>18</sup>. These include:

- ♦ zoom in/out
- ♦ screen magnifier
- high contrast mode where the screen colours are inverted
- Select and Speak, a computer text reader
- ♦ ChromeVox, a screen reader for users with significant visual impairment
- reading the screen using a Braille display
- Sticky Keys, for typing key combinations with a single finger

https://support.google.com/chromebook/topic/6323347?hl=en&ref\_topic=3399710

<sup>15</sup> https://www.google.com/chromebook/

<sup>16</sup> https://edu.google.com/products/gsuite-for-education/

<sup>17</sup> https://glowconnect.org.uk/g-suite-for-education/

<sup>18</sup> Chromebook Accessibility.

- Voice Typing (computer dictation or speech recognition) for people who cannot use the physical keyboard
- ♦ an on-screen keyboard

Craig Mill at CALL Scotland has created a poster<sup>19</sup> that summarises the main accessibility options.

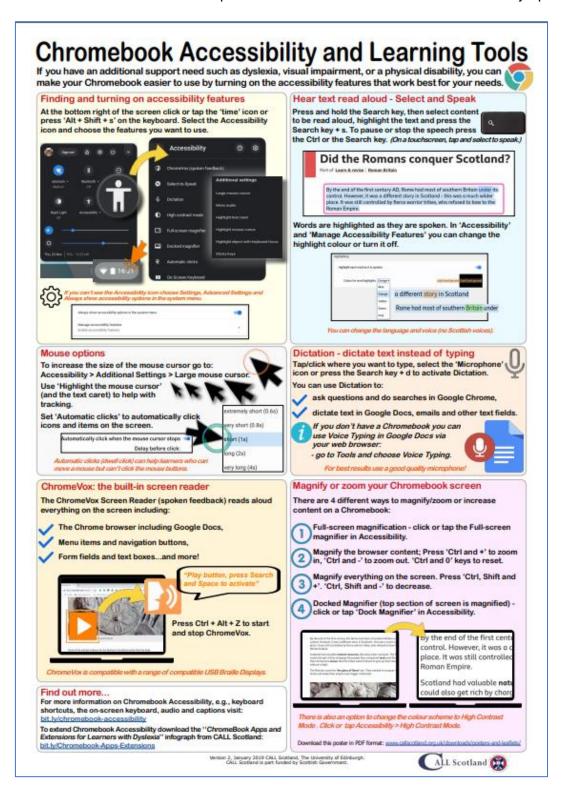

 $<sup>19\</sup> Chromebook\ Accessibility\ and\ Learning\ Tools\ \underline{https://www.callscotland.org.uk/common-assets/cm-files/posters/chromebook-accessibility-and-learning-tools.pdf}$ 

Other built-in Chromebook features that can be helpful for candidates in an examination include:

- ♦ spellchecker<sup>20</sup>
- Automatic Substitution (AutoCorrect)
- Auto-capitalisation
- ♦ Word prediction.

Additional accessibility tools can be added to the Chromebook in the form of 'apps' or 'extensions' available from the Google Play Store. Some of these are free while others are priced as a one-off purchase or a subscription. CALL Scotland have created a poster listing Chromebook accessibility tools for learners with dyslexia that can be downloaded from the CALL website<sup>21</sup>.

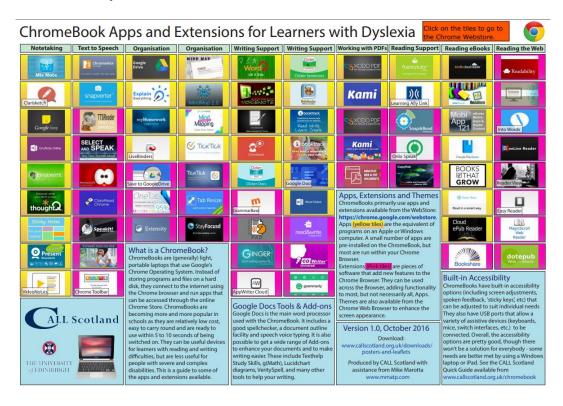

Figure 4: Chrome Apps and Extensions for Learners with Dyslexia

Accessibility tools and features currently lacking in Chromebooks are:

- ♦ MouseKeys, to control the mouse pointer with the keyboard, available in Windows and iOS.
- Eye-gaze access: eye gaze cameras cannot currently be used with Chromebooks.
- Full access with switches. Switch access is built into Windows, MacOS and iOS.
- ♦ Full featured screen magnification functionality comparable to, for example, Windows magnifiers such as *SuperNova*<sup>22</sup>

<sup>20</sup> Chromebook Language and Spellcheck <a href="https://support.google.com/chromebook/answer/1059490?hl=en-gb">https://support.google.com/chromebook/answer/1059490?hl=en-gb</a>

<sup>21</sup> Chomebook Apps and Extensions for Learners with Dyslexia.

http://www.callscotland.org.uk/downloads/posters-and-leaflets/chromebook-apps-and-extensions-for-learners-with-dyslexia/

<sup>22</sup> SuperNova Magnifier & Screen Reader <a href="https://yourdolphin.com/en-gb/products/individuals/supernova-magnifier-screen-reader">https://yourdolphin.com/en-gb/products/individuals/supernova-magnifier-screen-reader</a>

# Use of ICT to write answers (no DQP)

Many candidates who use technology as an Assessment Arrangement in examinations utilise a word processor, perhaps with assistive support tools, to type up their answers.

This group of candidates do not require digital question papers because they can access and read the standard printed question paper. They use technology to write and type their answers to alleviate physical difficulties with handwriting, or to utilise literacy support tools to address difficulties with spelling, for example.

There are also many candidates who do not have an additional support need or disability, and who choose to use ICT instead of handwriting. As devices are provide to more and more learners on a 1:1 basis, this is likely to become the largest group of candidates who use Chromebooks in examinations — provided that the devices can be managed and configured to meet the needs of the candidates; centre's processes; and SQA's security requirements.

#### Digital answer booklets (DABs)

SQA provide Digital answer booklets (DABs) for candidates to use when typing or dictating answers. SQA recommends that centres use DABs because the printed outputs can be scanned and processed electronically by the SQA e-marking system. Use of DABs is, however, not compulsory and candidates may use any word processor or text editor if necessary. DABs are provided in PDF and Word (.docx) format. These are supplied on the CD with the DQP or can be downloaded from <a href="https://www.sqa.org.uk/digitalquestionpapers">www.sqa.org.uk/digitalquestionpapers</a>.

#### SQA DABs in .docx format

SQA provides DABs in .docx format but they are not usable in either *Google Docs* or the *Chromebook Office Editor* (the Google word processors provided for Chromebooks) or *Word Online*, the online version of Word. The .docx format apps can be used with the Microsoft Word Android app - if the Chromebook can run Android apps.

In *Google Docs*, the instructions and text boxes required for the candidate information on the front page are either missing or appear jumbled and disjointed, and the fiducial marks at the corners of the pages are not shown at all. The text in the instructions on the front page cannot be selected and read out with a text reader.

Note that the SQA DABs in .docx format are not usable in many other word processors and text editors, such as *WordPad* on Windows, or *Notes* on iPad either, and they are also not accessible for some candidates with additional support needs even when opened in Word on a Windows machine. For example, the DABs do not display correctly when viewed in the Word Web Layout on Windows, and they are not accessible with a screen reader such as Jaws for Windows.

We believe that these layout problems are due to the use of floating text boxes and images on the front page of the DQP, which are employed to ensure that the relevant information is in the correct place to be read by the SQA electronic scanning and digitising process.

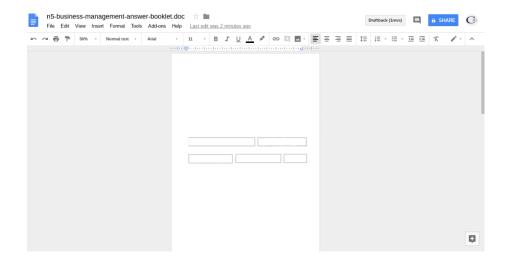

Figure 5: DAB in .docx format opened in Google Docs

It is possible that Google will develop Docs to display floating text boxes: in 2016, Word format DABs would not display accurately in either Pages or Word on iPad, but by 2018 they had become functional, although not perfect. Alternatively, if the SQA eMarking specification can be altered it may be possible to develop DABs that function correctly in Google Docs as well as Microsoft Word.

#### SQA DABs in PDF

DABs in PDF can be opened and used on Chromebooks with the apps/extensions described in the next section although the user experience with many of the tools is lacking. More details on the PDF readers discussed can be found later.

#### **Chrome PDF Viewer**

DABs in PDF format can be opened with the PDF Viewer that is available on Chromebooks as standard. Answers can be typed in or dictated, saved and printed. The main limitations are that there is no AutoSave so candidates must remember to save their answers manually as they work, and we could not get the Chrome Spellcheck to operate.

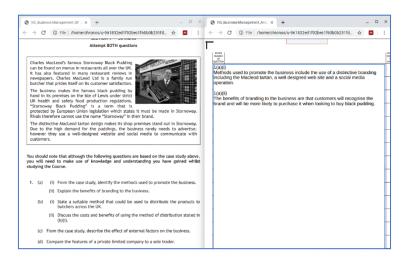

Figure 6: Reading DQP and typing answers into a DAB with the Chrome PDF Viewer

#### **DocsPlus**

DocsPlus can access a PDF DAB, but we found that after typing in a few paragraphs the text cursor became misplaced so that accurate editing was impossible, which meant there was a limit to how much text could be entered. There is no Autosave and the Spellcheck does not function in the DocsPlus PDF Reader.

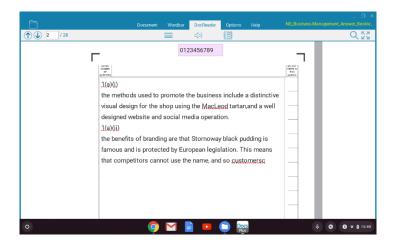

Figure 7: DocsPlus with PDF DAB

#### Kami

With Kami, answers can be typed into a DAB, saved and printed. There is AutoSave and the Chrome Spellcheck operates in the DAB. However, the answer boxes are transparent, which may be disconcerting for candidates.

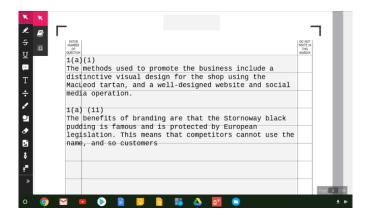

Figure 8: A PDF Digital Answer Book with Kami

#### **Texthelp PDF Reader**

Candidates cannot type into the answer boxes in the PDF DAB with PDF Reader. Candidates could, however, manually draw a text box 'on top', but this adds complexity and time for the user and requires accurate use of a mouse or pointing device, which is difficult or impossible for some candidates. It also risks answers not being positioned correctly — if the candidate places an answer or part of an answer outside the area of the page that is scanned by the e-marking system it will be

not be seen by the marker. PDF Reader saves a new file every time the candidate saves, which generates a large number of copies of the file, and there is no Autosave facility.

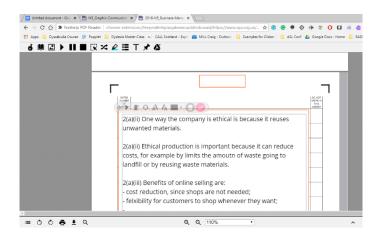

Figure 9: The Typewriter tool can draw answers 'on top' of the DAB

#### Xodo

The Xodo web app can be used to type answers into a PDF DAB. There is no Autosave, but provided the DAB is saved the Google Drive, the users can manually save as they work through the examination. Although spelling errors are underlined in red there does not appear to be an actual spellchecker.

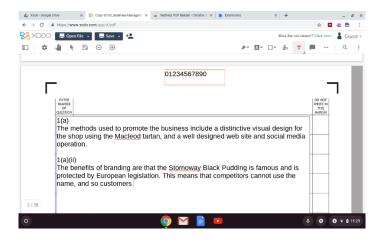

Figure 10: Xodo

#### Spellcheck in PDF DABs

SQA provides PDF DABs in 'spellcheck on' and 'spellcheck off' variants: this helps centres to manage the use of spellcheckers when Windows computers are used, because the spellchecker in Adobe Reader on Windows computers does not function in the 'spellcheck off' papers.

However, with the Chromebook PDF tools (and iPads), the spellchecker functions in both 'spellcheck on' and 'spellcheck off' PDFs. Therefore, another method is required to prevent users from accessing the spellchecker and any other literacy support tools such as AutoCorrect, word

prediction and speech recognition, for the candidate's exam account. We are not aware of a solution to this problem.

#### Summary

None of the options for accessing SQA Digital Answer Booklets in PDF are in our view satisfactory for use in high-stakes SQA external examinations.

#### Digital answer booklets for Chromebooks

Given the issues with DABS, we created a sample DAB for Google Docs that can be downloaded from CALL's <u>Digital Assessment website</u><sup>23</sup>. The front page has the required information and may be edited to suit the subject and paper.

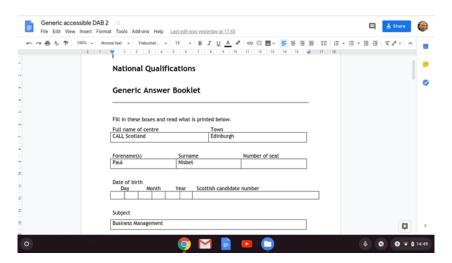

Figure 11: DAB template for Google Docs (front page)

The Google Docs DAB is based on an SQA file and uses the same table structure for inserting answers. A header has been added for candidates to insert their candidate ID.

<sup>23</sup> Adapted Digital Assessments https://www.adapteddigitalexams.org.uk/Home/

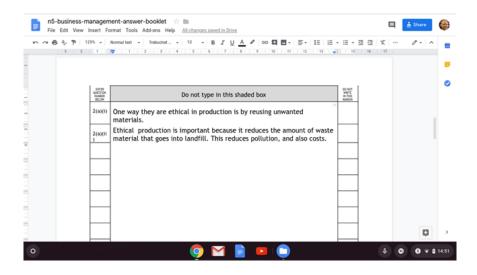

Figure 12: DAB template for Google Docs

#### Chromebook word processors and text editors

Although the SQA DABs in PDF or .docx format are not usable on Chromebooks, candidates could use the accessible alternative DAB with a word processor to type up their answers: for example, *Google Docs*, *Google Forms*, *Microsoft Word* app/online, *DocsPlus* or a bespoke assessment product such as *ChromeEx* or *DigiExam*.

Considerations for use in examinations are:

- security it must be possible to prevent access to the internet and to disable spellchecking and other supports such as Automatic Substitution (AutoCorrect), if the candidate is not permitted to use them
- candidates should not have access to dictionary, thesaurus or online look-up or research tools
- Autosave answers should be saved automatically
- ♦ compatibility with accessibility tools it should provide or allow candidates to use accessibility tools to for example read text, change colours, use screen tint overlays, or use voice typing
- writing facilities text editing and formatting; options for generating mathematical expressions and for drawing

Detailed research and testing of all the available apps and extensions was beyond the scope of this small project, so we summarise the results of our research with the more common options here.

#### **Google Docs**

Google Docs (Google, 2019a) is a full featured word processor and we will not list all the tools and functions that are provided: refer to Google support online and the Docs Help for detailed information. Here we focus on features of Google Docs that are of particular relevance for learners with additional support needs who may wish to use the software as an Assessment Arrangement.

#### Magnification and colour

Candidates with visual support needs can use the zoom facility to enlarge the text. The maximum zoom with Google Docs is 200%: candidates who require larger text than this will need to use the

Chrome Magnify function in the Accessibility Settings. Candidates who prefer a coloured background can alter the page colour in **File > Page Setup**.

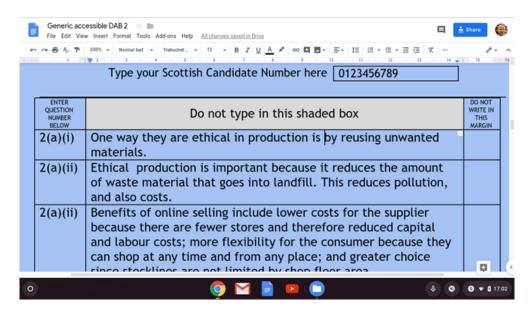

Figure 13: Changing page colour with Docs

#### **Spellcheck**

To spell check, right click on a word or press Tools > Spelling or CTRL-ALT-X. The red underline of suspect words can be switched off in the settings.

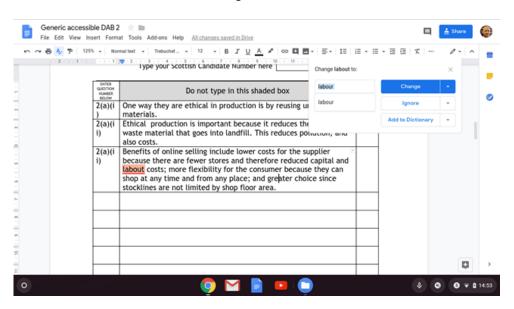

Figure 14: Google Docs Spellcheck

#### **Voice Typing**

Voice Typing (computer dictation, or speech recognition) is available from **Tools > Voice Typing** or by pressing CTRL+AT+S. Voice Typing requires an internet connection to function. Feedback from practitioners suggests that Voice Typing is easy to use, tolerant of accents and could be of great benefit for candidates who have difficulty with typing or spelling. Learners still have to use the mouse or keyboard to edit and correct text, so it is not suitable for candidates with physical support needs who require 'hands-free' control. Voice Typing is not suitable for candidates with physical or motor difficulties who need to edit text or control the computer by voice, because it does not have

that functionality, but feedback from practitioners suggest that it is proving to be very helpful for learners with spelling or literacy difficulties.

In the examination context, there may be security questions to be considered given that Voice Typing requires to access the internet, and that candidates' audio responses are transmitted to a Google server (of undefined geographic location), recognised and converted into text, which is then transmitted back over the internet to the candidate's Chromebook.

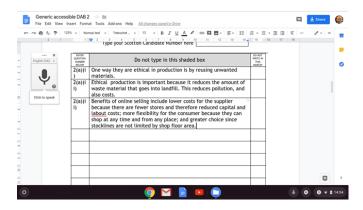

Figure 15: Google Docs Voice Typing

#### **Automatic Substitution (AutoCorrect)**

Google Docs has other tools to support writing, which are found in **Tools > Preferences**. The Automatic Substitution can be helpful for candidates with spelling difficulties as it can be used to autocorrect spelling mistakes. Note that this still appears to function when the device is disconnected from the internet, so centres must ensure that candidates who do not have permission to use Spell Check cannot access it (see below).

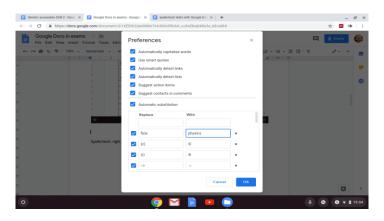

Figure 16: Google Docs automatic word substitution (AutoCorrect)

#### **Select and Speak**

The Chrome Select and Speak text reader and ChromeVox screen reader can both be used with Google Docs. See Google's <u>Hear text read aloud</u> for details.

To read with Select and Speak, hold down the **Search** key and select the text. The text reader will read it out, highlighting each word as it reads. The voice, voice characteristics and highlight colours can be adjusted in the Accessibility Settings.

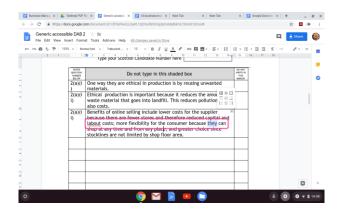

Figure 17: Select and Speak in Google Docs

#### **Dictionary**

The Dictionary tool offers definitions. Select and speak can be used to read the definitions.

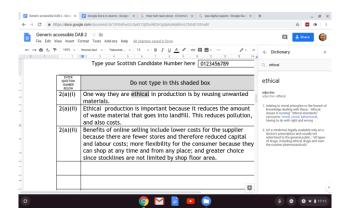

Figure 18: Dictionary definitions

#### **Explore**

The Explore tool searches the internet for information or images.

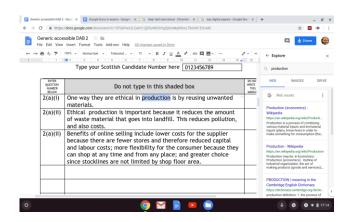

Figure 19: Google Docs Explore tool

#### **Exam security with Google Docs**

**Disabling Spellcheck and literacy tools:** Candidates who are not permitted to use Spell Check should not have access to it or to Voice Typing or the other writing supports. Some of these tools are disabled when the device is disconnected from the internet and so this offers a partial solution to security requirements (Table 1).

Table 1: Google Docs literacy tools offline functionality

| Google Docs Tool                    | Works Offline? |
|-------------------------------------|----------------|
| Spelling and Grammar                | No             |
| Explore                             | No             |
| Define / Dictionary                 | No             |
| Voice Typing                        | No             |
| Automatic capitalisation            | Yes            |
| Smart quotes                        | Yes            |
| Automatic Substitution (correction) | Yes            |

Automatic Substitution (AutoCorrect) and capitalisation still function when the device is not connected to the internet and in our tests we found that we could disable them by following this procedure:

- Connect the Chromebook to the internet and disable Automatic Substitution and Capitalisation in Tools > Preferences (Figure 20).
- Remove access to the internet.
- Automatic Substitution will not operate and the Preferences are not available, so the candidate cannot re-enable the tools.

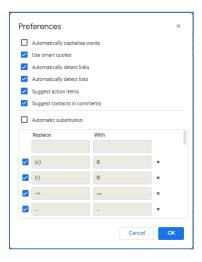

Figure 20: Google Docs Preferences

**Security for candidates who do have permission to use Spellcheck:** SQA policy requires that candidates do not have access to dictionary tools, ie *Define* or *Explore*, so it is necessary to disable these. However, internet access is required for candidates who have permission to use Spellcheck or Voice Typing; we do not know if it is possible to enable Spell Check and/or Voice Typing but disable Define or Explore.

**Saving and printing:** If the devices were offline, centres would have to develop procedures to make blank DABs available on the Chromebook, and to print the completed booklets.

#### **Microsoft Word app**

An Android app version of Microsoft Word (Microsoft, 2019a) is now available from the Google Play Store, and this functions on Chromebooks that can run Android apps<sup>24</sup>.

The Word app works both on and offline. It has a built-in spellchecker and grammar checker that can be switched off in the software Settings, but we did not find a way to disable it completely to prevent a candidate from re-enabling it. There is a *Smart LookUp* tool that can be disabled by disconnecting the device from the internet or preventing access to the Microsoft server. In our tests, the Chrome *Select and Speak* tool did not operate, nor did third-party Chrome apps — presumably because Word is an Android app rather than Chrome software.

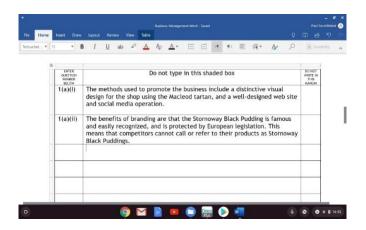

Figure 21: Android Word app with a DAB

#### **Microsoft Word Online**

Word Online (Microsoft, 2019b) is the online version of Microsoft Word and is available to Scottish schools through Glow. The SQA DABs in doc format do not open correctly in Word Online, but it might be used as a straightforward word processor in an examination — provided that wider internet access can be restricted, given that it runs online. Files are opened from OneDrive and can be downloaded to the Chromebook. Changes are saved automatically.

Word Online has *Immersive Reader*<sup>25</sup>, which simplifies layout, gives control over font and colours, and a built-in text reader. Outside Immersive Reader, Chrome *Select and Speak* does not work, but *Read&Write* does. Word Online Spellcheck is part of the software, like Google Docs, and so it remains available when the Chrome spellcheck is disabled on the device. Spellcheck can be turned off in Word Online settings but candidates can easily turn it back on. We do not know if it possible to disabled it permanently.

<sup>24</sup> Chrome OS Systems Supporting Android Apps <a href="https://sites.google.com/a/chromium.org/dev/chromium-os/chrome-os-systems-supporting-android-apps">https://sites.google.com/a/chromium.org/dev/chromium-os/chrome-os-systems-supporting-android-apps</a>

<sup>25</sup> Microsoft Learning Tools https://www.microsoft.com/en-us/education/products/learning-tools

#### **Google Office File Editor**

The <u>Google Office File Editor</u><sup>26</sup> (Google, 2019b) can open Word files (and other formats). Once the file has been saved to the Chromebook, changes are saved automatically. Some accessibility extensions functioned with it in our tests, although not *Read&Write*. The editor uses the built-in Chrome Spellcheck which can be turned off in Chrome Settings, but not permanently.

#### **Google Forms**

Google Forms<sup>27</sup> (Google, 2018b) is designed for surveys and quizzes, and teachers are also using it for assessments. It would be possible to create a Form template with a list of blank questions for candidates to type in answers. Most of the accessibility tools function in Google Forms and TextHelp's Equatio equation editor can also be used to generate mathematical expressions. It uses the Chrome Spellcheck, which can be disabled in Chrome Settings, but again the candidate could enable it and we have not found a way to successfully disable it with the Admin Console.

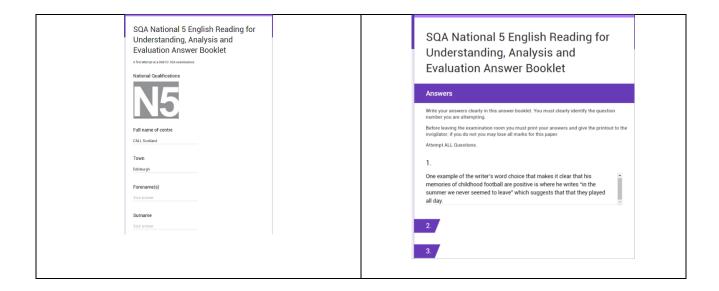

Figure 22: An example of a DAB created with Google Forms

#### **DocsPlus**

DocsPlus<sup>28</sup> (Crick Software, 2019) is a word processor with literacy support tools — wordbars (word banks), word prediction, spellcheck and text reader — aimed at secondary schools. It is described in more detail in the later section on *DocsPlus*. It has an Exam Mode whereby the support tools can be disabled and it operates offline, so it may provide a practical solution for schools in that it offers security, accessibility and ease of administration. DocsPlus costs £30 for a single-user annual subscription, and £500 for a school subscription.

<sup>26</sup> Google Office Editor <a href="https://chrome.google.com/webstore/detail/office-editing-for-docs-s/gbkeegbaiigmenfmjfclcdgdpimamgkj?hl=en">https://chrome.google.com/webstore/detail/office-editing-for-docs-s/gbkeegbaiigmenfmjfclcdgdpimamgkj?hl=en</a>

<sup>27</sup> Google Forms <a href="https://www.google.co.uk/forms/about/">https://www.google.co.uk/forms/about/</a>

<sup>28</sup> DocsPlus for Chromebook https://www.cricksoft.com/uk/docsplus/chromebook

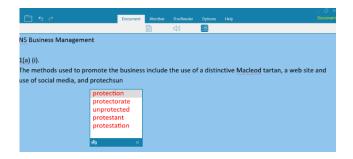

Figure 23: DocsPlus word prediction

#### **Disabling Chrome Spellcheck and writing supports**

A key requirement for using technology in examinations is to prevent access to the Spellcheck facility and other writing tools by candidates who do not have permission to use them. Writing tools are available in the Google Office File Editor, Google Forms, and other tools are:

- ♦ Spell check
- ♦ AutoCorrect
- ♦ Word prediction
- ♦ Auto-capitalisation
- Voice Typing / Dictation

These features are part of the Chrome operating system and can be turned off in the Chromebook Settings. However, there is nothing to prevent a candidate from switching them back on, so it is necessary for them to be disabled completely in an examination. Google state that the Spellcheck can be disabled for accounts with the Google Admin Console29 but in our tests, the Spellcheck was still operational even after it was disabled.

## **Commercial assessment platforms**

There are several commercial assessment and examination systems that are designed specifically for administering assessments and examinations. They have facilities to, for example, restrict access to the internet or to support tools such as Spellcheck. Testing all the available systems was not within the scope of this project and we summarise key aspects of some of the products here, with regard to using them for candidates who wish to use ICT as an Assessment Arrangement:

- ♦ **ChromeEx**<sup>30</sup> is 'for creating, administering and assessing digital exams in schools'. We do not think it is suitable for use by candidates who require Assessment Arrangements because it does not provide accessibility tools, and the fact that it runs in as a single Kiosk app will prevent use of accessibility tools that candidates may require, such as a text reader.
- ◆ **DigiExam**<sup>31</sup> is an online assessment platform for PC, Mac, Chromebook and iPad. It has accessibility features such as Spellcheck and text reader built in.

27

<sup>29</sup> Set Chrome user policies <a href="https://support.google.com/chrome/a/answer/2657289?hl=en">https://support.google.com/chrome/a/answer/2657289?hl=en</a>

<sup>30</sup> ChromeEx Digital exams for G Suite for Education <a href="https://www.chromex.io/en">https://www.chromex.io/en</a>

<sup>31</sup> DigiExam https://www.digiexam.com/

- ◆ SurpassPaper+<sup>32</sup> is a secure word processing app designed specifically for examinations, and was piloted by SQA in 2016<sup>33</sup>. SurpassPaper+ does not function on Chromebooks, only Windows and iPad.
- ♦ **WISEflow**<sup>34</sup> is another online assessment platform but again the secure browser that provides security does not operate on Chromebooks.

Refer to the later section on *Technical administration of Chromebooks in SQA examinations* for a more detailed discussion of these tools.

<sup>32</sup> SurpassPaper+ <a href="https://www.btl.com/surpass/paperplus/">https://www.btl.com/surpass/paperplus/</a>

<sup>33</sup> SQA renews e-Assessment contract with BTL Group, <a href="https://www.sqa.org.uk/sqa/90399.html">https://www.sqa.org.uk/sqa/90399.html</a>

<sup>34</sup> WISEflow — the digital exam platform https://uniwise.dk/digital-exam-platform/)

# Summary of Chromebook tools for use of ICT to write answers

The table below summarises the relevant features for each of the Chromebook tools discussed in this section. ChromeEx is not included as it does not have the required accessibility tools.

Table 2: Summary of Chromebook word processors and text editors

|                                          | -                                                                                      | •                                                             | and text editor                                               |                                                        |                                                     |                                            |                     |
|------------------------------------------|----------------------------------------------------------------------------------------|---------------------------------------------------------------|---------------------------------------------------------------|--------------------------------------------------------|-----------------------------------------------------|--------------------------------------------|---------------------|
|                                          | Google Docs                                                                            | Microsoft<br>Word online                                      | Microsoft<br>Word<br>Android<br>app                           | Google<br>Office File<br>Editor                        | Google<br>Forms                                     | DocsPlus                                   | DigiExam            |
| Cost                                     | Free                                                                                   | Free                                                          | Free                                                          | Free                                                   | Free                                                | Annual: £30<br>single user;<br>£500 school | Contact<br>DigiExam |
| Access<br>.docx DABs                     | No                                                                                     | No                                                            | Yes                                                           | No                                                     | No                                                  | No                                         | No                  |
| AutoSave                                 | Yes                                                                                    | Yes                                                           | Yes                                                           | Yes                                                    | Yes                                                 | Yes                                        | Yes                 |
| Change colours                           | Yes                                                                                    | Yes — in<br>Immersive<br>Reader                               | No                                                            | No                                                     | No                                                  | Yes                                        | Not<br>known        |
| Text reader                              | Select and<br>Speak                                                                    | Yes — in<br>Immersive<br>Reader                               | No                                                            | Select and<br>Speak                                    | Select and<br>Speak                                 | DocsPlus &<br>Select and<br>Speak          | DigiExam            |
| Spellcheck                               | Yes                                                                                    | Yes                                                           | Yes                                                           | Yes<br>(Chrome)                                        | Yes<br>(Chrome)                                     | Yes                                        | Yes                 |
| Disable<br>Spellcheck                    | Yes -<br>disconnect<br>internet.                                                       | Disable in<br>Settings, but<br>not<br>permanent               | Disable in<br>Settings,<br>but not<br>permanent               | Disable in<br>Chrome<br>settings<br>(not<br>permanent) | Disable in<br>Chrome<br>settings (not<br>permanent) | Yes —<br>Exam Mode                         | Yes                 |
| Other<br>Literacy<br>Support             | AutoCorrect,<br>prediction,<br>Define,<br>Explore.                                     | Immersive<br>Reader,<br>AutoCorrect,<br>Grammar,<br>Translate | Grammar,<br>Translate                                         | No                                                     | No                                                  | Word<br>banks,<br>prediction               | Not<br>known        |
| Disable<br>other<br>literacy<br>supports | Not known if<br>Define/Explore<br>can be<br>disabled when<br>Spellcheck is<br>enabled. | No                                                            | Disable<br>Grammar in<br>Settings.<br>Disconnect<br>internet. | N/A                                                    | N/A                                                 | Yes —<br>Exam Mode                         | N/A                 |
| Computer dictation                       | Yes — Google<br>Dictation                                                              | Yes — MS<br>Dictate &<br>Google<br>Dictation                  | Yes —<br>Google<br>Dictation                                  | Yes —<br>Google<br>Dictation                           | Yes —<br>Google<br>Dictation                        | Yes —<br>Google<br>Dictation               | Not<br>known        |
| Drawing & annotations                    | Yes                                                                                    | Yes                                                           | Yes                                                           | yes                                                    | No                                                  | No                                         | Yes                 |
| Maths & science                          | Yes                                                                                    | Yes                                                           | Yes                                                           | No                                                     | No                                                  | No                                         | Yes                 |
| Offline use                              | Yes                                                                                    | No                                                            | Yes                                                           | Yes                                                    | No                                                  | Yes                                        | Yes                 |

None of the tools reviewed offer all the desired features in terms of accessibility, literacy support, drawing and maths, and examination security, and so centres may choose one or more that best meets the needs of the students.

#### Candidates who do not have permission to use Spellcheck

Candidates who do not have permission to use Spellcheck or other supports could use *Google Docs* to type up examinations by disconnecting the Chromebook from the internet: this disables the spelling and literacy tools.

Google Editor and Forms may be suitable for candidates, but the built-in Chrome Spellcheck cannot (as far as we know) be disabled completely. Centres will therefore have to disable the Spellcheck and other literacy tools in the device Settings and adopt invigilation procedures to ensure that candidates do not turn them back on.

DocsPlus is option, offering literacy and accessibility tools that can be disabled in Exam Mode, but it does not offer drawing tools or an equation editor.

Of the commercial assessment systems, *DigiExam* may offer a solution as it provides both security, accessibility, drawing and an equation editor.

#### Candidates who do have permission to use Spellcheck

Candidates who have permission to use Spellcheck and other writing supports could use *Google Forms* and *Google Editor*.

Google Docs is not suitable for candidates who use Spellcheck because the Google Docs Spellcheck requires internet access, which then also allows access to the *Define* and *Explore* features that are not permitted. We do not know if these tools can be disabled while leaving Spellcheck and Automatic Substitution enabled.

*DocsPlus* provides many of the desirable tools and security options, while *DigiExam* provides security, accessibility, drawing and an equation editor.

# **Digital question papers**

#### **Background**

Digital question papers are digital versions of the question paper. They are provided by SQA for candidates who have difficulty accessing, reading or interacting with the standard hard copy papers (Scottish Qualifications Authority, 2017a).

Digital question papers (DQPs) were first offered as an Assessment Arrangement by SQA in 2008, following development, evaluation and pilot projects undertaken by CALL and SQA (Nisbet, Aitken and Shearer, 2004; Nisbet *et al.*, 2006; Nisbet, 2007, 2009). The DQPs were PDF files. PDF was chosen because:

- ◆ The trials and pilots had shown that the PDF DQPs were accessible for the majority (but not all) of candidates who require assessment arrangements.
- ♦ The digital papers could be made interactive, so that candidates can type and draw answers on screen. The research indicated that this was an important feature for candidates.
- PDF was a cross-platform and proven reliable file format.
- ♦ Adobe Reader software for accessing PDFs was installed as standard on all school computers.
- Staff and learners were therefore generally familiar with the software.
- ♦ Internet provision in schools was in 2008 inadequate to support reliable online delivery of examinations, and PDF was a suitable format for delivery on CD.
- Production costs to SQA were very low, as PDFs of papers were produced already as part of the existing production process.

DQPs were developed to complement the existing Assessment Arrangements including, for example, papers in large print or braille; use of human readers or scribes; use of a word processor; etc. The PDF DQPs are not suitable for every candidate and every subject: for example, the standard SQA DQPs are not optimised for candidates with significant visual impairment who use screen reading technology. In addition, because the examinations are designed to be accessed on paper, some questions do not particularly suit the digital medium: mathematical and scientific formulae cannot be read out by a computer reader, while options for candidates to generate mathematical formulae using technology do exist, but are very limited with the DQP PDF files.

Digital question papers are produced by SQA in two styles:

- 'Question-and-answer' digital question papers with 'answer boxes' for candidates to type answers on-screen. These papers are digital versions of the paper booklets which have space provided for candidates to handwrite answers on the paper.
- 'Question-only' papers that do not have answer boxes. Candidates can use this type of DQP to read the questions. To record answers, a candidate uses a word processor and/or a digital answer booklet (DAB). DABs are digital versions of the paper answer booklets. DABs are provided by SQA in PDF and Word format.

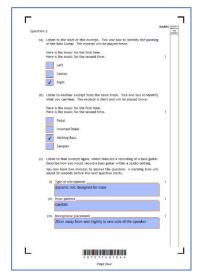

Figure 26: Digital Question paper with answer boxes

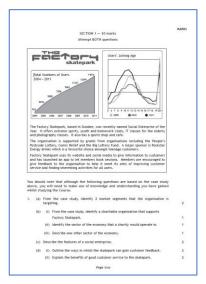

Figure 24: Digital Question paper without answer boxes

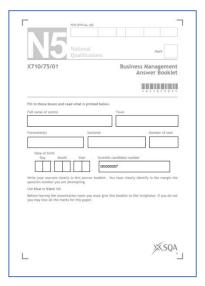

Figure 25: Digital answer booklet

Digital past papers for the past five years can be downloaded from SQA's website <a href="https://www.sqa.org.uk/digitalquestionpapers">www.sqa.org.uk/digitalquestionpapers</a> for revision and practice.

## Accessibility features of SQA digital question papers on Windows OS

SQA DQPs that are accessed using a standard Windows computer using the free Adobe Reader software have a number of helpful accessibility features (Scottish Qualifications Authority, 2016a). These features have proven to be beneficial for candidates over the 10 years since DQPs were introduced, and similar functionalities are therefore required when using Chromebooks or other devices. Before we turn to how Chromebooks can be used to access DQPs, we summarise the current technology available on Windows. These features form a specification for testing Chromebooks and Chromebook apps and extensions for accessing digital question papers.

#### Opening and saving DQPs and DABs

SQA currently delivers DQPs on CD as PDF files. Centres then distribute the files to candidates either via secure network, or install from the CD, or via a USB stick. On Windows, candidates typically double click to open the DQP in Adobe Reader. The paper can be saved to any file location. Adobe Reader has an auto-save feature to save candidates' answers.

#### Zoom / magnify

Candidates with a visual impairment can zoom in to magnify the questions. Question-only papers can be 're-flowed' to fit the screen area. Two pages can be viewed side-by-side.

#### **Colours**

Background and foreground colours can be set for candidates who need a high contrast, or for students with visual stress who may require a specific background colour (Wilkins *et al.*, 2001; Kriss and Evans, 2005; Rello and Bigham, 2017).

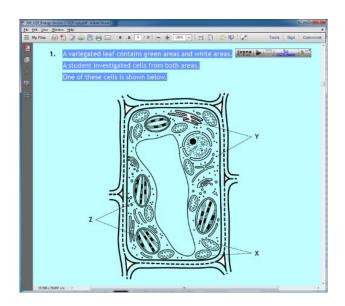

Figure 27: Zoom and reflow to fit the screen; configure background colour

#### Text readers

Text to speech is one of the most useful and empowering accessibility tools. Text to speech enhances student choice, differentiation and self-advocacy (Parr, 2011), can improve reading comprehension (Lange *et al*, 2006; Floyd and Judge, 2012; Park *et al*, 2017; Wood *et al.*, 2017) and proficiency (Park *et al*, 2017) for learners with reading difficulties.

SQA creates digital papers so that any text that is necessary for the candidate to answer the question can be selected and read out using a computer text reader. Computer text readers for Windows computers are available at zero cost to schools, or in the form of commercial Literacy Support software (see CALL Scotland's Text to Speech web pages<sup>35</sup>). On Windows and MacOS, candidates have the option of reading with two high quality Scottish accent computer voices, and a Scottish Gaelic computer voice, which can be downloaded and installed on Windows school computers free of charge from CALL Scotland's Scottish Voice website<sup>36</sup>. The combination of free text reader and computer voices provides centres with high quality accessibility provision at zero purchase cost.

#### Screen readers

Screen readers such as Jaws or NVDA on Windows, VoiceOver for MacOS and iOS, and ChromeVox for Chromebooks, are designed for people who cannot see, and who require everything on the device to be read out. Screen readers provide information about what is on screen, where it is, and what it is. Current DQPs produced by SQA are not optimised for candidates who use screen readers (Nisbet and Aitken, 2017).

<sup>35</sup> Text-to-speech, <a href="http://www.callscotland.org.uk/information/text-to-speech/">http://www.callscotland.org.uk/information/text-to-speech/</a>

<sup>36</sup> Scottish Computer Voices http://www.thescottishvoice.org.uk/home/

#### **Navigation**

SQA designers add 'bookmarks' to DQPs so that candidates can quickly navigate around the paper. Candidates can also navigate using page thumbnails. Candidates can move between pages with keyboard, mouse or scrollbar or touch screen.

#### Answer boxes and interaction

An important aspect of the 'question-and-answer' DQPs is the facility to type or dictate answers into an answer box in the question paper and draw and annotate on screen. Drawing on-screen is not used by many candidates, according to the responses to annual SQA surveys — most candidates use the paper copy and draw by hand — but it is an important option for students with physical support needs who cannot hold or manipulate manual pens or drawing implements.

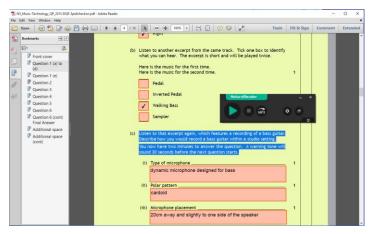

Figure 28: DQP showing coloured background, computer text reader, navigation bookmarks, and answer boxes

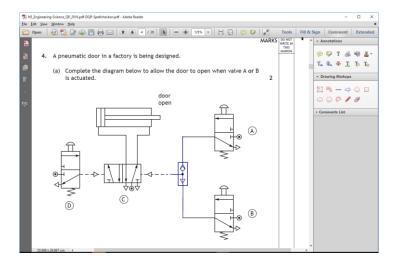

Figure 29: Using the drawing tools to complete a question

#### Physical support needs

Candidates who cannot use a physical keyboard can type with an on on-screen keyboard using a mouse, joystick, switches or eye gaze camera. Candidates can use the free on-screen keyboard provided in Windows or a third-party package with specific features.

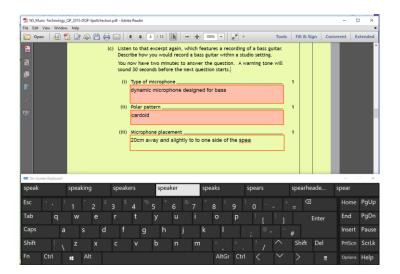

Figure 30: The Windows on-screen keyboard enables candidates with physical support needs to access the papers

For example, Tobii eye gaze cameras would be used with the Tobii Windows Control software<sup>37</sup> and keyboard; while a candidate who uses a switch, eye gaze or pointing device might use Grid 3<sup>38</sup> to access the papers and generate responses. Tools like Grid 3 offer more efficient computer control, the option to create on-screen keyboards optimised for the user and the subject, and speech output for communication.

Candidates who cannot use a mouse or other pointing device can navigate the paper and type answers using keyboard shortcuts.

## Spellcheckers and literacy support tools

SQA's policy is that spellcheckers cannot be used in examinations unless the candidate has an identified spelling difficulty which places them at a substantial disadvantage for the particular examination and a request to use spellcheck has been made and permission received using the SQA AAR online system (Scottish Qualifications Authority, 2016b).

To support centres to manage access to spellcheckers in the examination, SQA provides two versions of each DQP: one paper that is 'spellcheck enabled', where the Adobe Reader spellchecker will function, and a second paper where the spellchecker is not enabled. Centres provide the spellcheck-enabled papers to candidates who have permission to use the spellchecker, and the spellcheck-disabled papers to candidates who do not have permission to use a spellchecker.

\_

<sup>37</sup> Tobii Windows Control. <a href="https://www.tobiidynavox.com/en-gb/software/windows-software/windows-soft

<sup>38</sup> SmartBox Grid 3 https://thinksmartbox.com/product/grid-3/

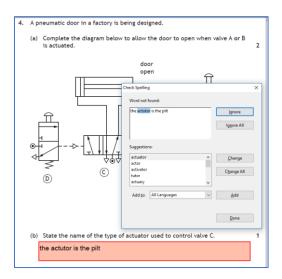

Figure 31: The Adobe Reader spellchecker

Other writing supports, such as dictation, AutoCorrect and word prediction are becoming available as standard on devices and word processors, including Chromebooks, and so centres will require a means to disable access to these tools when using interactive digital question papers.

#### Mathematics and science

The answer boxes in SQA maths and science DQPs are RTF (rich text formatted) fields, which allow the use of bold, italics, underlines and super/sub scripts in Adobe Reader for Windows.

Simple mathematical expressions can be typed into the DQP, but more complex algebraic equations cannot be realistically entered, while drawing graphs and charts is not practical with the basic Adobe Reader drawing tools. For Windows OS, CALL Scotland therefore recommends (CALL Scotland, 2015) use of a specialist equation editor and/or drawing program such as FX Draw<sup>39</sup>.

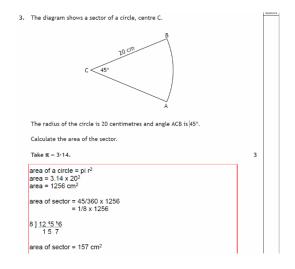

Figure 32: Simple expressions can be typed with Adobe Reader

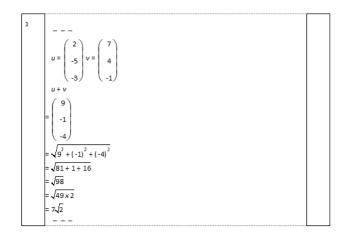

Figure 33: More complex expressions and symbols require an equation editor such as FX Equation, which works best with Microsoft Word rather than the PDF DQP

Similarly, while simple diagrams can be created with the Adobe Reader annotation tools, more complex diagrams such as graphs, pie charts, sketches, circuit diagrams and technical drawings will typically require more specialist maths, drawing or CAD software.

## Accessing DQPs and PDF DABs with Chromebooks

There are many Chromebook apps and extensions available that can open and access PDFs and it was impossible to research every one. Instead, we reviewed and then tested the most promising apps/extensions following internet research and discussions with colleagues in local authorities and Google. The results of tests with *Chrome PDF Viewer*, *DocsPlus*, *Kami*, *Snap&Read*, *Texthelp PDF Reader* and *Xodo* are given in this report.

We anticipate that this information will be updated as the apps and extensions are developed, and as new products appear on the market.

## Question-only digital question papers

As noted previously, around half of the SQA digital papers are 'Question-only' where a candidate may read the paper on screen and type answers using a separate digital answer booklet or word processor. All of the apps and extensions reviewed here can be used to access a question-only DQP. Relevant factors and considerations for PDF readers for DQPs are:

- ♦ Ability to view DQP and answers side by side.
- View and zoom options.
- Colour adjustment or overlays.
- ♦ Text reader functionality.
- ♦ Keyboard only and mouse-only access.
- Offline use (so that the device can be disconnected from the internet for security).

#### Tools for accessing question-only DQPs

Table 3: Chromebook tools for question-only DQPs

|                                        | Chrome<br>PDF Viewer                          | DocsPlus                                                                           | Kami for<br>Schools                               | Snap&Read<br>universal                                                      | Texthelp PDF<br>Reader                                                                                                    | Xodo |
|----------------------------------------|-----------------------------------------------|------------------------------------------------------------------------------------|---------------------------------------------------|-----------------------------------------------------------------------------|----------------------------------------------------------------------------------------------------|------|
| View DQP<br>and DAB<br>side by<br>side | Yes                                           | No                                                                                 | Yes                                               | Yes                                                                         | Yes                                                                                                    | Yes  |
| Zoom /<br>magnify                      | Yes                                           | Yes                                                                                | Yes                                               | Yes                                                                         | Yes                                                                                                    | Yes  |
| Change colours                         | No                                            | No                                                                                 | No                                                | Yes — but the colour overlay did not work in our tests; the line ruler did. | No                                                                                                    | No   |
| Read with computer text reader         | Yes,<br>Chrome<br>Select and<br>Speak.        | Yes — use<br>the DocsPlus<br>reader or<br>Select and<br>Speak.                     | Yes                                               | Yes                                                                         | Yes — a text<br>reader is built in.<br>There is also a<br>ScreenShot<br>Reader.                                                      | No   |
| Scottish computer voices               | Yes, by<br>buying<br>Acapela's<br>Rhona voice | Yes, by<br>buying<br>Acapela's<br>Rhona voice<br>and using<br>Select and<br>Speak. | Yes, by<br>buying<br>Acapela's<br>Rhona<br>voice. | Yes, by buying<br>Acapela's Rhona<br>voice.                                 | Yes — Fiona (Vocaliser) is available in Read&Write, and Acapela's Rhona voice will also work if it has been purchased and installed. | No   |
| Keyboard only access                   | Good                                          | Limited                                                                            | Good                                              | Limited                                                                     | Limited                                                                                                    | Good |
| Offline use                            | ne use Yes Yes No                             |                                                                                    | No                                                | Yes                                                                         |                                                                                                    |      |

Of the apps reviewed, centres might consider:

- ♦ Chrome PDF Viewer
- Kami for Schools
- ♦ Texthelp PDF Reader

as they enable the DQP to be viewed alongside the candidate's answers, and a text reader can be used to read the questions.

#### Viewing DQP and answers side by side

Accessing a DQP with a separate word processor for answers requires the candidate to use two windows, apps or extensions and arrange them on screen side by side on screen or swap between the windows.

Figure 34 illustrates the use of TextHelp PDF Reader to read the questions with text-to-speech, together with Google Docs to type the answers.

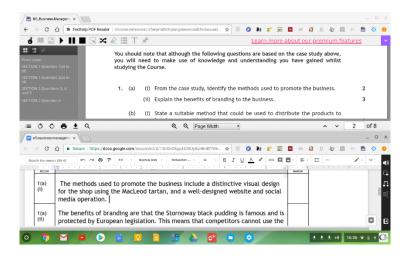

Figure 34: Reading a DQP with Texthelp PDF Reader and typing answers with Google Docs

To arrange the two windows on screen, drag one tab to a separate location, click and hold on the **Maximise** button until you see the two horizontal arrows, then choose either the left or right arrow to dock the window. Drag and re-size the windows manually if you want to see them on top and bottom of the screen.

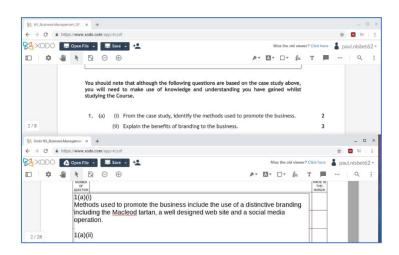

Figure 35: DQP and DAB in PDF accessed with Xodo

## Question-and-answer digital question papers

Question-and-answer DQPs have answer boxes where candidates can type or dictate text and can also use drawing and annotation tools to interact with the assessment.

Of the PDF readers tested, *Chrome PDF Viewer, DocsPlus, Kami and Xodo* can be used to type answers into the on-screen fields.

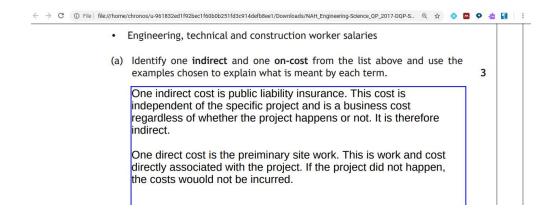

Figure 36: Typing into answer boxes with Chrome PDF Viewer

Snap&Read and Texthelp PDF Reader cannot type text into the answer boxes, although it is possible to insert a text comment 'on top' of the PDF.

Relevant features and considerations for accessing Question-and-answer PDFs are:

- ♦ Autosave
- Printing
- Access to answer boxes
- ♦ Text reader functionality
- Spellcheck and literacy support tools whether they are provided, and if they can be disabled for candidates for whom literacy support is not permitted

## Tools for accessing question-and-answer DQPs

Table 4: Chromebook tools for Question-and-answer DQPs

|                                                              | Chrome<br>PDF<br>Viewer                   | DocsPlus                                                    | Kami for<br>Schools                              | Snap&Read<br>universal                                                                            | Texthelp PDF<br>Reader                                                                                      | Xodo |
|--------------------------------------------------------------|-------------------------------------------|-------------------------------------------------------------|--------------------------------------------------|---------------------------------------------------------------------------------------------------|----------------------------------------------------------------------------------------------------|------|
| Cost                                                         | Free                                      | Annual subscription: £30 single user; £500 school licence   | Contact Kami.                                    | \$3.99/month for<br>a personal<br>licence (credit<br>card only)                                   | Annual subscription:<br>£150 single user;<br>from £800 school.                                              | Free |
| Autosave DQP                                                 | No                                        | Yes                                                         | Yes                                              | No                                                                                                | No                                                                                                    | No   |
| Printing                                                     | Yes                                       | No, for a DQP                                               | Yes                                              | Yes                                                                                               | Yes                                                                                                    | Yes  |
| Type into answer boxes                                       | Yes                                       | Yes                                                         | Yes                                              | No. Use the Text tool to type 'on top' of the answer box.                                         | No. Use the Typewriter to type on top.                                                                      | Yes  |
| Read with computer text reader                               | Yes,<br>Chrome<br>Select<br>and<br>Speak. | Yes — use the<br>DocsPlus reader<br>or Select and<br>Speak. | Yes                                              | Yes                                                                                               | Yes — a text reader is built in. There is also a ScreenShot Reader.                                         | No   |
| Spellchecker                                                 | No.                                       | Yes (DocsPlus)                                              | Yes (Chrome<br>Spellcheck)                       | Yes (Chrome<br>Spellcheck)                                                                        | Yes (Chrome<br>Spellcheck)                                                                                  | No   |
| Literacy<br>supports                                         | No.                                       | Word prediction, word banks.                                | Dictionary /<br>Lookup<br>(internet<br>required) | Highlight and collect text from the paper to an outline.  Define, Simplify Text, Translate tools. | Word prediction, Picture Dictionary, Online Dictionary, highlighter to collect notes and quotes, translator | No   |
| Exam Mode /<br>disable<br>Spellcheck and<br>writing supports | N/A                                       | Yes                                                         | No                                               | no                                                                                                | No                                                                                                    | N/A  |
| Offline use                                                  | Yes                                       | Yes                                                         | Yes                                              | No                                                                                                | No                                                                                                    | Yes  |

Only DocsPlus and Kami provide an Autosave function, which we think is essential for examinations. However, DocsPlus appears to limit the amount of text that can be typed into an answer box, while the user experience with Kami's answer boxes is not satisfactory and we could not find a mechanism for disabling the Spellcheck securely.

Therefore, we do not recommend any of these tools for accessing question-and-answer digital papers.

#### **Chrome PDF Viewer**

#### **Summary**

SQA DQPs can be opened and viewed using the Chrome Online Viewer when PDFs are opened in the browser, and a separate Offline PDF Viewer which can be used for files downloaded to the Chromebook.

The PDF Viewers may be suitable for question-only DQPs: the DQPs can be magnified and zoomed, and the Select and Speak can read the questions. While answers can be typed into Question-and-answer DQPs and saved, the lack of Autosave or Spellcheck means it is not suitable for examinations.

#### **Pricing**

Free, built into Chromebooks.

#### Question-only digital question papers

When a DQP is opened on a Chromebook from Google Drive it is initially displayed using the Online browser-based PDF Viewer. This can be used to view the DQP and the PDF can be zoomed to enlarge the text, so it may be suitable for candidates who need a basic PDF viewer to access a digital paper. By downloading the DQP to the device itself, it can be opened with the PDF Viewer. Select and Speak can be used to read the text and candidates can navigate the paper with the bookmarks.

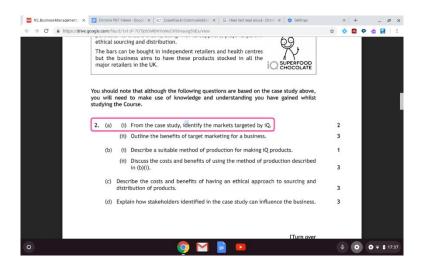

Figure 37: Reading with Chrome Select and Speak

Question-and-answer digital question papers

Answers can be typed into boxes and the file can be saved. However, there is no AutoSave, which we think is essential for use in examinations. There does not seem to be a Spellcheck, so the PDF Viewer may be suitable for candidates who do not have permission to use Spellcheck, but it is not suitable for those who require it.

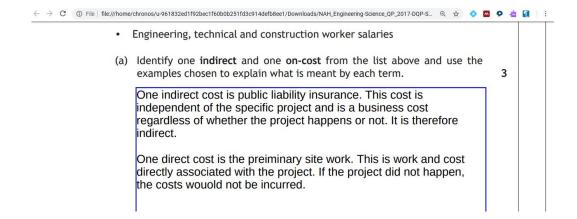

Figure 38: Answers can be typed in and saved. There is no Spellcheck.

#### **Examination arrangements**

There are no settings for administering examinations. PDF Viewer can run without an internet connection so that is one measure that could be used to address security concerns.

#### **DocsPlus**

#### **Summary**

<u>DocsPlus</u> (Crick Software, 2019) is a literacy support app designed for secondary schools. It is available on Windows, Mac and Chromebooks. DocsPlus provides a Document window for typing answers, and a DocReader window that can read and access DQPs. It has good tools to support reading and writing and they can be disabled if not required using an Exam Mode. The literacy tools are:

- wordbars (word banks)
- word prediction
- ♦ Spellcheck
- ♦ text reader

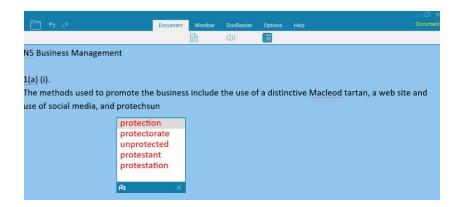

Figure 39: DocsPlus word prediction

DocsPlus is a good solution for candidates who wish to use technology for typing answers, and the Exam Mode eases administration. Question-only DQPs can be viewed and read with text-to-speech but inability to view question paper and answers side by side may be problematic for some candidates. We do not recommend it for question-and-answer DQPs because the paper cannot be printed directly from the app.

#### **Pricing**

DocsPlus for Chromebook costs £30 for a single user one-year subscription, and £500 for a one-year site license.

#### Question-only digital question papers

Candidates can access DQPs with the DocReader and use the text reader to read the questions. Limitations are that colours cannot be adjusted, and the choice of voices is limited and does not include Scottish accents. Users cannot view both a DQP and their answers in a document at the same time.

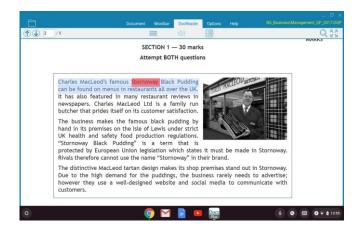

Figure 40: DocsPlus text reader

## Question-and-answer digital question papers

Candidates can type answers into answer boxes in the DQP, and the literacy tools work well. However, the font for the answer boxes seems large and the amount of text that can be typed is therefore relatively small. In our tests there seemed to be a limit on the amount of text — between 250 and 450 characters — that could be typed into PDF DABs. Beyond this the text cursor was not in the correct location and editing was virtually impossible. The paper cannot be printed directly from within the app, and we found that answers were not formatted correctly when opened in other PDF readers in order to print.

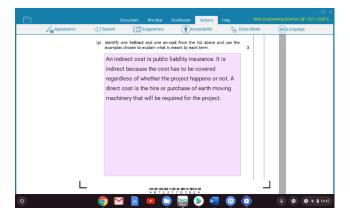

Figure 41: Typing into an answer box with DocsPlus

#### **Examination arrangements**

DocsPlus has an Exam Mode which is easy to use and allows all the support tools to be switched off individually. It does not require internet to function.

#### **More Information**

- ♦ DocsPlus app for Chromebook
- Using DocsPlus in exams
- Reviews and success stories

#### Kami for Schools

#### **Summary**

<u>Kami</u> (Kami, 2019) is a Chrome app and extension for reading and annotating PDF files. It is available in Basic and Premium for Schools versions. Basic is not suitable for use in examinations because it does not have text-to-speech, does not Autosave answers and has adverts. The Premium (subscription) Kami has good features for reading question-only DQPs and some helpful facilities for accessing question-and-answer DQPs (eg AutoSave) but the user experience with answer boxes is not the best.

#### **Pricing**

**Basic** is free and lets you open and read the DQP and/or DAB in PDF format. The Premium **Teacher Plan** is \$99 per teacher/class per year and there are <u>licencing arrangements</u> for Kami for Schools.

#### Question-only digital question papers

DQPs can be opened, viewed and read with the built-in text reader. There is zoom but colours cannot be adjusted.

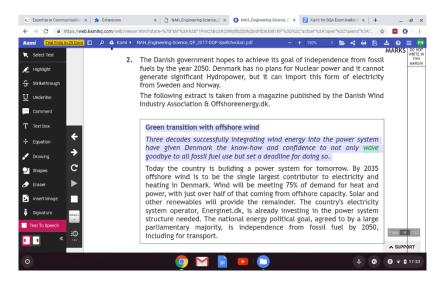

Figure 42: Reading with Kami Text to Speech

## Question-and-answer digital question papers

Candidates can type into answer boxes, although they are transparent so any handwriting guides are visible which may be distracting, particularly when Kami is used to access a Digital Answer Book in PDF.

There are a good range of drawing and annotation tools and an equation editor. The Chrome Spellcheck functions in both 'spellcheck on' and 'off' DQP and PDF DABs.

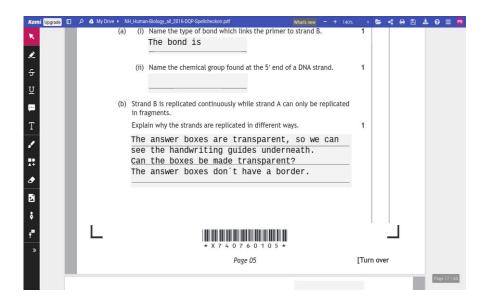

Figure 43: Answers can be typed into answer boxes

## **Examination arrangements**

There is no exam mode. Kami can work offline, which may make administration easier to organise. The built in Chrome Spellcheck can be disabled in the Chrome Settings, but not permanently.

#### **More Information**

- ♦ Kami
- ♦ Kami pricing

## Snap&Read

#### **Summary**

<u>Snap&Read</u> (Don Johnston, 2019) is an extension designed for improving access to websites and documents and it can also view and annotate PDFs. Candidates who wish to read question-only DQPs may find it helpful: it has a good text reader, a Screenshot reader, and other reading and study tools. Answers cannot be typed into answer boxes and there is no Autosave, so we do not recommend it for Question-and-answer DQPs.

We have been informed by Don Johnston, the US suppliers, that as of May 2018 school or organisational licences are no longer sold in the UK or the European Union as a result of difficulties with GDPR compliance. It is still available in the Google Play store.

#### **Pricing**

\$3.99/month for a personal licence (credit card only).

#### Question-only digital question papers

Snap&Read has good tools for reading and accessing DQPs, though some of the supports (eg Define) are not permitted in an examination.

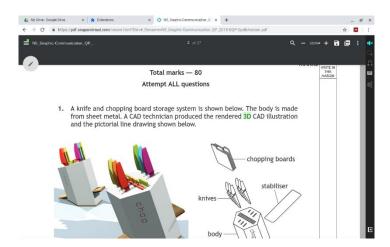

Figure 44: Snap&Read text reader

#### Question-and-answer digital question papers

Users cannot type into answer boxes, but candidates can click and type answers 'on top' of the PDF. However, there is no AutoSave and each time the DQP is saved, a new file is created, which is likely to be confusing for candidates.

## **Examination arrangements**

We think that Snap&Read can be configured to enable or disable access to different support tools but have not been able to confirm this. In our tests Snap&Read did not function unless it was connected to the internet.

## **More Information**

◆ Snap&Read <a href="https://learningtools.donjohnston.com/product/snap-read/">https://learningtools.donjohnston.com/product/snap-read/</a>

## **Texthelp PDF Reader**

#### **Summary**

<u>PDF Reader</u> (Texthelp, 2019) is part of Texthelp's <u>Read&Write for Google Chrome</u> extension. Read&Write is a long-established literacy support package with versions available for Windows, Mac, Android and iPad as well as Chrome.

The free version of PDF Reader can view a DQP and read the questions with text-to-speech, so PDF Reader is a good option for accessing question-only DQPs. Typing and interacting with DQPs requires the Premium version, but the lack of Autosave and the inability to type into answer boxes means that we do not recommend it for question-and-answer DQPs.

#### **Pricing**

<u>Premium</u> costs £150 for an annual subscription for a single user and from £800 for an annual subscription for a school. Local authority site licences are also available. Teachers can get <u>free access</u> to the Premium version.

#### Question-only digital question papers

Candidates can access question-only DQPs using both free and premium versions of TextHelp PDF Reader. PDF Reader provides zoom and colour screen masking tools. The 'Click to Speak' text reader works well, and there is also a 'Screenshot Reader' (Premium only) where the candidate can draw an area around the text to be read. There are dictionary and picture dictionary and highlighting tools for marking and collating quotes and references from the DQP.

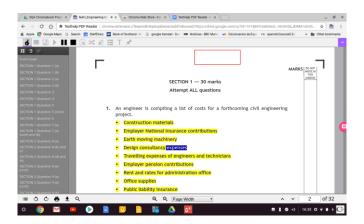

Figure 45: Reading with text to speech

#### Question-and-answer digital question papers

Candidates cannot type into answer boxes, but the 'Typewriter' tool can be used to type 'on top' of the PDF. This requires the candidate to draw answer boxes manually using the mouse or trackpad, which some candidates will find difficult or impossible. It is also possible that candidates could type answers outside the area of the file that will be scanned by the e-Marking system, and therefore

lose marks. A new copy of the DQP is saved every time the *Save* button is clicked, so candidates will generate multiple files, which may be confusing.

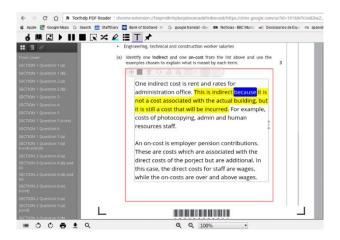

Figure 46: Type or dictate 'on top' of the DQP

The typewriter in PDF Reader has helpful tools for supporting writing, including spellchecker, word prediction and voice typing. They cannot be turned off and so PDF Reader is not suitable for candidates for whom literacy support is not permitted.

TextHelp's <u>Equatio</u> equation editor can be used to write equations and mathematic expressions into DQPs: a premium subscription is required. There are no drawing tools provided.

#### **Examination arrangements**

PDF Reader does not have an exam mode. The writing supports in the Typewriter cannot be turned off and so PDF Reader is not suitable for candidates for whom literacy support is not permitted. In our tests Snap&Read did not function unless it was connected to the internet.

However, Texthelp also offers *Read&Write for Assessments*<sup>40</sup>. This appears to be a simple text editor where accessibility features such as Spellcheck, text-to-speech and word prediction can be enabled as required. Texthelp suggests that it should be applied in Kiosk Mode, which allows only one app to run. They suggest that one Chromebook is provided to read the DQP and a second to write responses: 'for students that require IEP accommodations for writing, they'll need a secondary device with a secure writing environment that includes necessary accommodations like text-to-speech, word prediction and Talk&Type'.

#### **More Information**

- PDF Reader
- Read&Write for Google Chrome
- Pricing
- Make your PDFs accessible and collaborative Webinar
- ◆ Transform PDFs with the Texthelp PDF Reader
- Why Stop with G Suite and Microsoft Word? Type Math in PDFs Too!

<sup>40</sup> Read&Write in Assessments, https://www.texthelp.com/en-us/sectors/education/exams-and-assessment/

#### **XODO PDF Viewer and Editor**

#### **Summary**

Xodo (Xodo, 2019) is a web app and a downloadable app that can run offline. Xodo provides core functions for reading and accessing SQA DQPs and PDF DABs — candidates can view the question papers, type into answer boxes, draw and annotate. However, there is no text reader built in and we could not get other text readers to work; and there is no Spellcheck and no Autosave. It may suit the needs of some candidates but has significant limitations for candidates who use Assessment Arrangements.

#### **Pricing**

Xodo is free for personal use.

#### Question-only digital question papers

Xodo is effective for opening and viewing DQPs, but no text-to-speech is provided, and text reader extensions that we tested such as ClaroRead and Read&Write did not function either. There may also be other text readers that do work with Xodo that we have not been able to find. The Xodo Android app is claimed to have a text reader, so this may be an option if your Chromebook can run Android apps.

## Question-and-answer digital question papers

Xodo gives an effective experience for typing into answer boxes. However, there is no Spellcheck so it is not suitable for candidates who need spelling support. There is also no Autosave, although candidates can manually save to Goggle Drive or to the Chromebook itself.

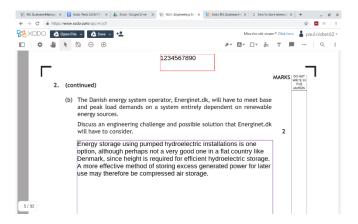

Figure 47: Typing into answer boxes with Xodo

#### **Examination arrangements**

The downloadable Xodo app can run offline if internet access is not available. Files can be loaded from Google Drive or from the device itself. There are no options to turn off Spellcheck (since there is no Spellcheck).

#### **More Information**

♦ Xodo

## **Text to speech voices for Chromebooks**

#### **Chrome voices**

Chromebooks have built-in text to speech tools in the form of Select and Speak and ChromeVox; both can be used to read DQPs with the PDF viewers we tested, apart from Xodo. Chrome (at time of writing in August 2019) offers three UK English voices and a large number of other languages, but no Scottish voice is available.

#### **Acapela Chrome voices**

Voices from Acapela are now available for Chromebooks<sup>41</sup>, including the Scottish Rhona voice. The Acapela voices cost around £6 for an individual Google account. We do not know if school or domain licences are available.

To purchase Rhona, download the Acapela Speech Engine from the <u>Chrome Store</u> and buy the voice, then set it to be the default voice for the device. The voice can then be used by Select and Speak and the other Chrome text to speech tools.

#### **CereProc Android Voices**

The Scottish CereProc voices are available for Android<sup>42</sup> for 59p each, and this means they can be installed on those Chromebooks that can run Android apps. Unfortunately, the CereProc voices do not seem to work with any of the Chrome apps or extensions.

<sup>41</sup> Acapela voices for Chromebooks <a href="https://www.acapela-group.com/solutions/acapela-voices-for-chromebooks/">https://www.acapela-group.com/solutions/acapela-voices-for-chromebooks/</a>

<sup>42</sup> CereProc voices for Android <a href="https://play.google.com/store/apps/developer?id=CereProc+Text-to-Speech&hl=en\_GB">https://play.google.com/store/apps/developer?id=CereProc+Text-to-Speech&hl=en\_GB</a>

# Comparison of apps/extensions for accessing digital question papers on Chromebooks

Table 5: Chromebook apps and extensions for SQA digital question papers and PDF Digital answer booklets

|                               | Chrome<br>PDF<br>Viewer                   | DocsPlus                                                  | Kami for Schools                 | Snap&Read universal                                    | Texthelp PDF<br>Reader                                   | Xodo                                                           |
|-------------------------------|-------------------------------------------|-----------------------------------------------------------|----------------------------------|--------------------------------------------------------|----------------------------------------------------------|----------------------------------------------------------------|
| Cost                          | Free                                      | Annual subscription: £30 single user; £500 school licence | Contact Kami.                    | \$3.99/month for a personal licence (credit card only) | Annual subscription: £150 single user; from £800 school. | Free                                                           |
| Open DQP                      | Open from<br>Google<br>Drive or<br>device | Open from Google Drive or device                          | Open from Google Drive or device | Open from Google<br>Drive, OneDrive or<br>device       | Open from<br>Google Drive or<br>device                   | Open from Google Drive or device                               |
| Save DQP                      | Yes                                       | Yes                                                       | Yes                              | Yes to the device; a new file created for each save.   | Yes, a new file created for each save.                   | Yes, a new file created for each save unless manually renamed. |
| Autosave<br>DQP               | No                                        | Yes                                                       | Yes                              | No                                                     | No                                                       | No                                                             |
| Open PDF<br>DABs              | Yes                                       | Yes                                                       | Yes                              | Yes                                                    | Yes                                                      | Yes                                                            |
| Open .docx<br>DABs            | No                                        | No                                                        | No                               | No (use Docs and Snap&Read)                            | No (use Docs and Read&Write)                             | No                                                             |
| View DQP and DAB side by side | Yes                                       | No                                                        | Yes                              | Yes                                                    | Yes                                                      | Yes                                                            |
| Printing                      | Yes                                       | No, for a DQP                                             | Yes                              | Yes                                                    | Yes                                                      | Yes                                                            |

| Copy<br>candidate ID<br>on each page                 | Yes                                                  | No                                                                        | No                                       | No                                                                      | No                                                                                      | Yes                                 |
|------------------------------------------------------|------------------------------------------------------|---------------------------------------------------------------------------|------------------------------------------|-------------------------------------------------------------------------|-----------------------------------------------------------------------------------------|-------------------------------------|
| Zoom /<br>magnify                                    | Yes                                                  | Yes                                                                       | Yes                                      | Yes                                                                     | Yes                                                                                     | Yes                                 |
| Reflow                                               | No                                                   | No                                                                        | No                                       | No                                                                      | No                                                                                      | No                                  |
| Navigate with<br>Bookmarks<br>and page<br>thumbnails | Yes                                                  | No                                                                        | Yes                                      | Yes                                                                     | Yes                                                                                     | Yes                                 |
| Page turn / scroll                                   | Touch;<br>mouse;<br>scroll bar;<br>keyboard.         | Touch; mouse;<br>keyboard.                                                | Touch; mouse; scroll bar; keyboard.      | Touch; mouse; scroll bar; keyboard.                                     | Touch; mouse;<br>scroll bar;<br>keyboard.                                               | Touch; mouse; scroll bar; keyboard. |
| Change colours                                       | No                                                   | No                                                                        | No                                       | Yes - the colour overlay did not work in our tests; the line ruler did. | No                                                                                      | No                                  |
| Read with computer text reader                       | Yes,<br>Chrome<br>Select and<br>Speak.               | Yes — use the DocsPlus reader or Select and Speak.                        | Yes                                      | Yes                                                                     | Yes — a text<br>reader is built in.<br>There is also a<br>ScreenShot<br>Reader.         | No                                  |
| Voices<br>available                                  | Chrome<br>voices<br>including<br>UK female<br>voice. | 5 with DocsPlus, many<br>more with Select and<br>Speak.                   | Chrome voices including UK female voice. | Chrome voices including UK female voice.                                | US and UK<br>voices Daniel and<br>Serena.                                               | None                                |
| Scottish<br>computer<br>voices                       | Yes, by<br>buying<br>Acapela's<br>Rhona<br>voice     | Yes, by buying<br>Acapela's Rhona voice<br>and using Select and<br>Speak. | Yes, by buying Acapela's Rhona voice.    | Yes, by buying<br>Acapela's <u>Rhona</u><br>voice.                      | Yes — Fiona (Vocaliser) is available in Read&Write, and Acapela's Rhona voice will also | No                                  |

|                                         |                                                                          |                                                                                                    |                                                                                                    |                                                                               | work if it has been purchased and installed.                                  |                                                                                                    |
|-----------------------------------------|--------------------------------------------------------------------------|----------------------------------------------------------------------------------------------------|----------------------------------------------------------------------------------------------------|-------------------------------------------------------------------------------|-------------------------------------------------------------------------------|----------------------------------------------------------------------------------------------------|
| Modern<br>Foreign<br>Language<br>voices | Yes, many<br>available<br>from<br>Chrome.                                | Yes                                                                                                    | Yes                                                                                                    | Yes                                                                           | Yes                                                                           | no                                                                                                    |
| Keyboard<br>only access                 | Good -<br>Space and<br>arrow<br>keys; TAB<br>between<br>answer<br>boxes. | TAB between answer boxes but the keyboard cannot be used to move from page to page in the DocReader - candidates have to tap or click buttons. | Good –keyboard shortcuts for annotations.  Space; arrow keys to navigate.  TAB to move between answer boxes. | Limited — Space; arrow keys to navigate. You cannot TAB between answer boxes. | Limited — Space; arrow keys to navigate. You cannot TAB between answer boxes. | Good — Xodo has keyboard shortcuts for annotations.  Space; arrow keys to navigate.  TAB to move between answer boxes. |
| Mouse only access                       | Yes                                                                      | Yes                                                                                                    | Yes                                                                                                    | Yes                                                                           | Yes                                                                           | Yes — via Chrome on-<br>screen keyboard.                                                                               |
| Type into answer boxes                  | Yes                                                                      | yes                                                                                                    | Yes.                                                                                                    | No. Use the Text tool to type 'on top' of the answer box.                     | No. Use the Typewriter to type on top.                                        | Yes                                                                                                    |
| Tick boxes                              | Yes                                                                      | Yes                                                                                                    | Yes                                                                                                    | No — draw or type a letter                                                    | No — draw or type a letter.                                                   | Yes                                                                                                    |
| Drawing tools                           | Yes.<br>Freehand.                                                        | no                                                                                                    | Yes. Freehand; line; rectangle; circle.                                                                      | Yes. Line.                                                                    | Yes, freehand<br>drawing; draw<br>square, circle and<br>lines.                | Yes. Freehand drawing;<br>draw square, circle, line,<br>arrowed line, connected<br>line, polygon, cloud.               |
| Annotation tools                        | No                                                                       | no                                                                                                    | Text, audio and video comment; text box; highlight; underline; strikethrough.                                | Yes — highlight box.                                                          | Text comments, audio comments, highlighters.                                  | Yes. Highlighter;<br>strikethrough; underline;<br>insert note, insert image.                                           |

| Spellchecker                                        | No.                          | Yes (DocsPlus)               | Yes (Chrome Spellcheck)                    | Yes (Chrome<br>Spellcheck)                                                                        | Yes (Chrome<br>Spellcheck)                                                                                  | No                     |
|-----------------------------------------------------|------------------------------|------------------------------|--------------------------------------------|---------------------------------------------------------------------------------------------------|----------------------------------------------------------------------------------------------------|------------------------|
| Literacy<br>supports                                | No.                          | Word prediction, word banks. | Dictionary / Lookup<br>(internet required) | Highlight and collect text from the paper to an outline.  Define, Simplify Text, Translate tools. | Word prediction, Picture Dictionary, Online Dictionary, highlighter to collect notes and quotes, translator | No                     |
| Computer dictation                                  | Yes,<br>Google<br>Dictation. | Yes, Google Dictation.       | Yes, Google Dictation.                     | Yes - you can dictate into a Text Box.                                                            | Yes, you can dictate into a Text Box.                                                                       | Yes, Google Dictation. |
| Insert maths<br>& science<br>expressions            | No                           | No                           | Yes — equation editor.                     | No                                                                                                | Yes, Texthelp's<br>Equatio equation<br>editor.                                                              | No                     |
| Exam Mode / disable Spellcheck and writing supports | N/A                          | Yes                          | No                                         | no                                                                                                | No                                                                                                    | N/A                    |
| Offline use                                         | Yes                          | Yes                          | Yes                                        | No                                                                                                | No                                                                                                    | Yes                    |

## Technical administration of Chromebooks in SQA examinations

Google suggest three techniques for configuring Chromebooks for assessment purposes<sup>43</sup>:

## Scenario 1: Single app kiosk

The single app kiosk method<sup>44</sup> restricts the candidate to using a single app or extension, such as Google Docs or Google Forms.

It is not suitable for candidates who need to use more than one app, eg a PDF reader to read the question paper and/or a word processor to type answers, and/or an accessibility extension as well as the word processor.

Kiosk apps require setting up and programming, and it is not clear whether centre staff have expertise to undertake the technical development of Kiosk apps.

We do not think that the spellchecker and other literacy support tools can be disabled using this method unless a bespoke word processor or text editor app is created.

Single kiosk app is therefore unlikely to provide a suitable approach for managing Chromebooks for candidates who require Assessment Arrangements in examinations.

#### Scenario 2: Exam accounts

With the exam accounts method<sup>45</sup>, the technical administrator in the presenting centre uses the Google Admin Console to set up accounts that allow candidates access to specific network or internet locations to access the DQPs and/or DABs, and restricts access to any other sources. These exam accounts also only permit the candidate to access the permitted apps and extensions that are required by the candidate for the examination.

This method allows candidates to access the DQPs, to use accessibility extensions, and to type up answers with a word processor. Of the three scenarios suggested, it therefore offers most of the functionality required for using Chromebooks for Assessment Arrangements. Some technical notes on using this technique are offered in Appendix 1.

However, we have not been able to find a way to disable the Chrome spellchecker, so this technique is not suitable for candidates who do not have permission to use these facilities.

<sup>43</sup> Use Chromebooks for student assessments, https://support.google.com/chrome/a/answer/3273084?hl=en

<sup>44</sup> Scenario 1: School sets up Chromebook to run as a Single App Kiosk running the exam app.

https://support.google.com/chrome/a/answer/3273084?hl=en

<sup>45</sup> Scenario 2: Testing provider sets up student accounts for assessment.

https://support.google.com/chrome/a/answer/3273084?hl=en#

#### Scenario 3: Public session kiosks

In a public session kiosk<sup>46</sup>, candidates taking the examination are allocated into *organisational units*. Specific policies, settings and resources are applied to the accounts within the organisational unit<sup>47</sup> and candidates are given access to files and resources required to access the examination. The main difference between this method and the previous scenario is that here, students log on to the public session with their own account, whereas in Scenario 2 they use the exam account.

Multiple apps, windows and extensions can be used in public session devices, which means that a candidate could for example view a DQP and type up answers with a word processor or text editor. It should also be possible to run accessibility extensions.

Again, the Google Admin Console is used to configure the permitted extensions, settings and permissions, and so we do not think that it is possible to prevent access to the spellchecker and other literacy supports.

## Summary

Having investigated the three methods suggested by Google, we think that the most suitable method is to use the Google Admin Console to set up accounts for use in examinations — Google Option 2. We have created an initial document that sets out the procedure for setting up Chromebooks for Digital Exams (Appendix 1). This requires testing and refinement by centres before it can be published as guidance.

<sup>46</sup> Scenario 3: School sets up Public Sessions with student devices; Manage public sessions devices, <a href="https://support.google.com/chrome/a/answer/3017014">https://support.google.com/chrome/a/answer/3017014</a>

<sup>47</sup> Set Chrome policies for users, https://support.google.com/chrome/a/answer/2657289

## Commercial assessment / examination software

A number of software vendors offer tools for delivering and administering assessments and we have investigated some of the options.

## **BTL Surpass**

#### http://www.btl.com/

SQA has been working with BTL on e-Assessment systems for many years<sup>48</sup> and piloted the BTL SurpassPaper+ (<a href="http://www.btl.com/surpass/paperplus/">http://www.btl.com/surpass/paperplus/</a>) system in 2015–16, which is a 'a secure word processing app designed specifically for examinations'. Essentially, it is an online digital answer booklet for candidates to type up answers, which locks the candidate in to the assessment and restricts access to tools and features that are not permitted, such as spellchecking. However, neither SurpassPaper+ nor the main Surpass e-Assessment operate Chromebooks.

#### **ChromeEx**

#### https://www.chromex.io/en

ChromeEx is an application for 'creating, administering and assessing digital exams in schools and educational institutions'. It runs in the Google G Suite environment.

ChromeEx runs as a kiosk app (see Scenario 1: Single app kiosk) and allows the candidate to view a PDF question paper and type up answers in a word processor. The application can disable the spellchecker. Candidates cannot type into answer boxes or otherwise interact with the paper, and so it is not suitable for use with question-and-answer DQPs. We do not know if the Chrome Select and Speak tool functions in ChromeEx and ChromeEx does not permit extensions to run, so accessibility tools such as Read&Write etc cannot be used.

## DigiExam

#### https://www.digiexam.com/

DigiExam is an online secure assessment system that works on Windows, MacOS, iOS and Chromebooks. It works in Public Kiosk mode<sup>49</sup> and requires Chromebooks to be managed with the Admin Console. Like ChromeEx, it is primarily designed for creating complete examinations and assessments for online delivery, where questions are presented and candidates respond by typing answers to each question. PDF files can be viewed within a DigiExam assessment, and it has a text reader and spellcheck that can be enabled or disabled for specific candidates and examinations, so it could be appropriate for examinations where candidates are using technology to type up answers, and/or read a question-only DQP.

<sup>48</sup> SQA renews e-Assessment contract with BTL Group <a href="https://www.sqa.org.uk/sqa/90399.html">https://www.sqa.org.uk/sqa/90399.html</a>
49 DigiExam Installation Guide — Managed Chromebooks <a href="https://digiexam.zendesk.com/hc/en-us/articles/202305421-Installation-guide-Managed-Chromebooks">https://digiexam.zendesk.com/hc/en-us/articles/202305421-Installation-guide-Managed-Chromebooks</a>

It is not suitable for question-and-answer DQPs because answers cannot be typed into the answer boxes.

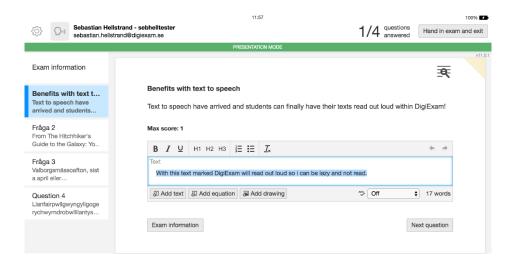

Figure 48: DigiExam has a text reader facility

DigiExam was used by Swedish students for national Swedish and English examinations in 2017<sup>50</sup>, and their case stories are available on the DigiExams website: https://www.digiexam.com/stories/.

#### **WISEflow**

#### https://europe.wiseflow.net/

WISEflow is another online assessment and examination delivery platform but the LockDown browser that is used for secure examinations is not available for Chromebooks.

## Chromebooks in examinations in practice

An Internet search was conducted to research reported practices and experiences of using Chromebooks in assessments and examinations.

#### Using Chromebooks for exams

Dean Stokes' method involves using Google Forms within a public session kiosk. This would not give access to DQPs, and it is not clear whether the spellchecker and other literacy tools can be disabled for candidates who are not permitted to use them. The blog notes that this method has not as yet been used in practice for examinations.

http://blog.deanjstokes.co.uk/2015/02/using-chromebooks-for-exams.html

#### **Setup solution: Chromebooks for exams**

Oli Trussell proposes creating a public kiosk session with an HTML editable page, with the possibility of answer boxes. Oli has created answer booklets with answer boxes and custom headers. It is not clear whether DQPs could be accessed or whether the literacy tools can be disabled.

- http://schoolsmartcloud.blogspot.co.uk/2016/10/setup-solution-chromebooks-for-exams.html
- https://docs.google.com/document/d/1TRTpQkbnClJHLZQfW5PKYTdYn5wMzhBpjER0LKPOUJ w/edit

#### Chromebooks for assessment and in-class use: a pilot study

A 2015 project report from the Department of Curriculum and Quality Enhancement at the University of Portsmouth details procedures for device set-up and management and workflows for administering examinations. The pilot project used 'Containers' to set up exam profiles and the actual assessments were undertaken using tools such as Google Forms.

http://www2.port.ac.uk/departments/services/dcqe/storeddocuments/filetodownload,190319,en.p
 df

#### Chromebook e-exams

Guidance from the Tech for Learning Service in Victoria, British Columbia, Canada, on using kiosk mode for examinations. The Guide for Adjudicators is a good example of the type of resource that would be helpful for SQA examinations. The guide notes, however, that the Read&Write extension that provides access to text to speech and other literacy support tools is not compatible with the exam mode and therefore if a student requires it, he or she will require 'enhanced supervision'.

- https://techforlearning.sd61.bc.ca/learning-with-chromebooks/exams/
- ♦ <a href="https://techforlearning.sd61.bc.ca/wp-content/uploads/sites/107/2018/01/PROVINCIAL-EXAMS-Technical-guide-for-Adjudicators.pdf">https://techforlearning.sd61.bc.ca/wp-content/uploads/sites/107/2018/01/PROVINCIAL-EXAMS-Technical-guide-for-Adjudicators.pdf</a>

## References

Ahlfeld, K. (2017) 'Device-Driven Research: The Impact of Chromebooks in American Schools', *International Information & Library Review*. Routledge, 49(4), pp. 285–289. doi: 10.1080/10572317.2017.1383756.

CALL Scotland (2015) Equations, Maths and Scientific Symbols. Available at:

http://www.adapteddigitalexams.org.uk/setting-up-and-using/windows/equations-maths-and-scientific-symbols/ (Accessed: 19 July 2018).

Crick Software (2019) *DocsPlus App for Chromebook*. Available at: https://www.cricksoft.com/uk/docsplus/chromebook (Accessed: 13 August 2019).

Don Johnston (2019) *Snap&Read | Your Personal Toolkit of Reading Tools for Google and iOS*. Available at: https://learningtools.donjohnston.com/product/snap-read/ (Accessed: 22 August 2019).

Floyd, K. K. and Judge, S. L. (2012) 'The Efficacy of Assistive Technology on Reading Comprehension for Postsecondary Students with Learning Disabilities', *Assistive Technology Outcomes and Benefits*, 8(1), pp. 48–64. Available at: https://eric.ed.gov/?id=EJ998801 (Accessed: 10 April 2018).

Glasgow City Council (2018) Digital Glasgow Strategy. Available at:

https://www.glasgow.gov.uk/councillorsandcommittees/viewSelectedDocument.asp?c=P62AFQDN2UUTDN UT81 (Accessed: 5 August 2019).

Google (2018a) Google Chromebooks: Quantifying the Economic Value of Chromebooks for K-12 Education, 2018. Available at: https://google.valuestoryapp.com/chromebooks/ (Accessed: 5 March 2018).

Google (2018b) *Google Forms - create and analyze surveys, for free.* Available at: https://www.google.com/forms/about/ (Accessed: 29 August 2018).

Google (2019a) *G Suite for Education | Google for Education*. Available at: https://edu.google.com/products/gsuite-for-education/?modal\_active=none (Accessed: 22 August 2019).

Google (2019b) *Open and edit Office files on your Chromebook - Chromebook Help*. Available at: https://support.google.com/chromebook/answer/2481498?hl=en-GB (Accessed: 22 August 2019).

Highland Council (2015) *Final ICT in Learning Strategic Action Plan 2015*. Available at: https://drive.google.com/file/d/0B87\_jtLg61LGQlltU3ZKaXN5UVE/view (Accessed: 5 August 2019).

Kami (2019) *Kami — Your Digital Classroom Hero*. Available at: https://www.kamiapp.com/ (Accessed: 22 August 2019).

Kriss, I. and Evans, B. J. W. (2005) 'The relationship between dyslexia and Meares-Irlen Syndrome', *Journal of Research in Reading*. Blackwell Publishing, 28(3), pp. 350–364. doi: 10.1111/j.1467-9817.2005.00274.x.

Lange, A. A. *et al.* (2006) 'Assistive Software Tools for Secondary-Level Students with Literacy Difficulties', *Journal of Special Education Technology*. SAGE PublicationsSage CA: Los Angeles, CA, 21(3), pp. 13–22. doi: 10.1177/016264340602100302.

Microsoft (2019a) *Microsoft Office for Android | Android Apps | Mobile Apps*. Available at: https://products.office.com/en-gb/mobile/office-mobile-apps-for-android (Accessed: 22 August 2019).

Microsoft (2019b) Microsoft Word - Word Processing Software | Office. Available at:

https://products.office.com/en-gb/word (Accessed: 22 August 2019).

Molnar, M. (2014) 'Chromebooks Gain in K-12 Market, Challenging iPads', *Education Week*. Editorial Projects in Education, Inc., 34(12), pp. 10–10. Available at:

http://link.galegroup.com/apps/doc/A391277528/AONE?u=ed\_itw&sid=AONE&xid=6af7aec7 (Accessed: 2 March 2018).

Nisbet, P. and Aitken, S. (2017) digital question papers for Candidates who are blind or have severe sight loss Report May 2017. Edinburgh. Available at: http://www.adapteddigitalexams.org.uk/common-assets/cm-files/files/digital-question-papers-for-candidates-who-are-blind-or-have-severe-sight-loss.pdf (Accessed: 16 October 2017).

Nisbet, P. D. et al. (2006) SQA Adapted Examination Papers in Digital Format Feasibility Study. Edinburgh. Available at: http://www.adapteddigitalexams.org.uk/common-assets/cm-files/files/SQA Evaluation Report.pdf (Accessed: 2 March 2018).

Nisbet, P. D. (2007) *SQA Adapted Examination Papers in Digital Format 2007 Pilot Project Report*. Edinburgh. Available at: www.callcentrescotland.org.uk (Accessed: 2 March 2018).

Nisbet, P. D. (2009) *SQA Adapted digital question papers 2008 examination diet*. Edinburgh. Available at: http://www.callscotland.org.uk/ (Accessed: 2 March 2018).

Nisbet, P. D., Aitken, S. and Shearer, N. (2004) *Trial of External Papers in Accessible PDF for Candidates with Additional Support Needs*. Edinburgh. Available at: http://www.adapteddigitalexams.org.uk/common-assets/cm-files/files/SQA\_results\_and\_analysis\_final 2004.pdf (Accessed: 2 March 2018).

O'Donnell, B. and Perry, R. (2012) *Quantifying the Economic Value of Chromebooks for K-12 Education, IDC White Paper*. Available at: www.idc.com (Accessed: 2 March 2018).

Park, H. J. *et al.* (2017) 'Effects of text-to-speech software use on the reading proficiency of high school struggling readers', *Assistive Technology*. Taylor & Francis, 29(3), pp. 146–152. doi: 10.1080/10400435.2016.1171808.

Parr, M. (2011) The Voice of Text-to-Speech Technologies: One Possible Solution for Struggling Readers, What Works? Research into Practice. Available at:

http://www.edu.gov.on.ca/eng/literacynumeracy/inspire/research/WW\_TTST.pdf (Accessed: 23 August 2017).

Rello, L. and Bigham, J. P. (2017) 'Good Background Colors for Readers; A Study of People with and without Dyslexia', in *Proceedings of the 19th International ACM SIGACCESS Conference on Computers and Accessibility - ASSETS '17*. New York, New York, USA: ACM Press, pp. 72–80. doi: 10.1145/3132525.3132546.

Scottish Borders Council (2019) Inspire Learning FAQs. Available at:

https://www.scotborders.gov.uk/info/20009/schools\_and\_learning/914/inspire\_learning\_faqs (Accessed: 5 August 2019).

Scottish Qualifications Authority (2016a) *digital question papers: Technical Guidance*. Publication code: FA4378. Glasgow. Available at: www.sqa.org.uk (Accessed: 13 March 2018).

Scottish Qualifications Authority (2016b) *Introduction to digital question papers: Guidance for Centres*. Publication code: FA4378. Dalkeith. Available at:

https://www.sqa.org.uk/sqa/files\_ccc/Introduction\_to\_Digital\_Question\_Papers\_Guidance.pdf (Accessed:

13 March 2018).

Scottish Qualifications Authority (2017a) Assessment Arrangements Explained: Information for centres. FA6860. Glasgow. Available at: www.sqa.org.uk (Accessed: 10 April 2018).

Scottish Qualifications Authority (2017b) *Delivering National Qualifications: Guide for SQA Co-ordinators* 2017-18. BA7440. Glasgow.

Scottish Qualifications Authority (2017c) *Delivering National Qualifications: Guide for SQA Co-ordinators* 2017-18. BA7440. Glasgow. Available at: https://www.sqa.org.uk.

SQA (2019a) *During your exams*. Scottish Qualifications Authority. Available at: https://www.sqa.org.uk/sqa/69124.html (Accessed: 14 August 2019).

SQA (2019b) Use of a bilingual dictionary for candidates who have English as an additional language. Available at: https://www.sqa.org.uk/files\_ccc/bilingual-dictionary-eal.pdf (Accessed: 14 August 2019).

Stirling Council (2018) *Chromebooks and G Suite*. Available at: https://blogs.glowscotland.org.uk/st/stirlingdigitallearning/2018/08/ (Accessed: 12 August 2019).

Texthelp (2019) *Read&Write Literacy Software*. Available at: https://www.texthelp.com/engb/products/read-write/ (Accessed: 26 July 2019).

West Dunbartonshire Council (2016) 2016/17 Administration Strategic Budget and Capital Plan. Available at: https://wdclabourgroup.files.wordpress.com/2016/02/securing-our-services.pdf (Accessed: 5 August 2019).

Wilkins, A. et al. (2001) 'Coloured overlays and their benefit for reading', *Journal of Research in Reading*. Blackwell Publishers Ltd, 24(1), pp. 41–64. doi: 10.1111/1467-9817.00132.

Wood, S. G. *et al.* (2017) 'Does Use of Text-to-Speech and Related Read-Aloud Tools Improve Reading Comprehension for Students With Reading Disabilities? A Meta-Analysis', *Journal of Learning Disabilities*. SAGE PublicationsSage CA: Los Angeles, CA, 51(1), pp. 73–84. doi: 10.1177/0022219416688170.

Xodo (2019) XODO PDF Reader & Annotator. Available at: https://www.xodo.com/ (Accessed: 22 August 2019).

# Appendix 1: Setting up Chromebook accounts for SQA Examinations

Check with your Local Authority Education ICT team to see if your authority already has a domain and have signed up to the G Suite for Education Programme through Glow. If so, follow their directions for setting up Chromebooks for exam purposes.

Here are our guidelines if you are starting from scratch.

## Step 1. Set up Chromebooks for use in examinations

- 1 Set up a domain name for your school.
- 2 Sign up to Google's G Suite for Education Programme
- 3 Purchase a Chrome Education licence for each device.
- 4 Set up Google accounts for each Chromebook.
- 5 Use the Google Admin Console to setup the Chromebooks.

## 1 Set up a domain name for your school

It is a requirement to have the G Suite account registered against as a domain name, eg www.myschool.org.uk. Speak to your local authority IT department on how best to do this. (One suggested site for creating domains is <a href="https://www.1and1.co.uk/">https://www.1and1.co.uk/</a>)

## 2 Sign up to Google's G Suite for Education Programme

The G Suite for Education programme is **free** and is designed for schools to manage Chromebooks using the Google Admin console (see step 5). Go to <u>google.com/a/cpanel/education/new</u> to start the sign-up process.

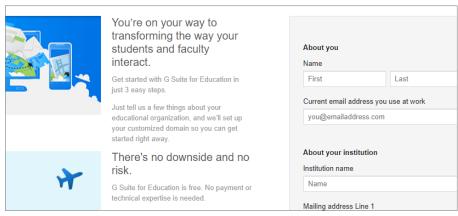

Image 1: G Suite for Education programme sign-up screen

#### 3 Purchase a Chrome Education licence for each device

So that the Chromebooks can be managed through the Google Admin Console. The cost for the licence is:

Perpetual - £23

See: support.google.com/chrome/a/answer/2717664?hl=en

#### 4 Set up Google Accounts for each Chromebook

- 1 Set up email addresses using the registered domain from step 1 (eg exam1@myschool.org.uk) since each Google 'exam' account needs an email address it can be registered against.
- 2 Create a Google account for each Chromebook using the email address above. Go to accounts.google.com/SignUp to start the sign-up process.

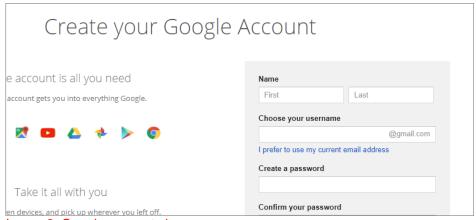

Image 2: Google account sign-up screen

## 5 Use the Google Admin Console to setup the Chromebooks

Use the console to:

- ♦ 5.1 Enrol Chromebooks.
- ♦ 5.2 Add Users.
- ♦ 5.3 Restrict access to the internet.
- ♦ 5.4 Install apps and extensions.
- ♦ 5.5 Configure 'pinned' apps.
- ♦ 5.6 Set up printing.

#### **5.1 Enrol Chromebooks**

- 1 Turn on the Chromebook and follow the onscreen instructions until you see the sign-in screen. Don't sign in yet.
- 2 Press Ctrl+Alt+E to go to the enrolment screen.
- 3 Enter the username and password for a Google 'exam' account that has eligibility to enrol.

#### 5.2 Add users

- 1 Log in to the Google Admin Console (admin.google.com).
- 2 Navigate to Users.
- 3 Click on the yellow plus sign in the bottom left of the screen.
- 4 Select Add user.
- 5 Enter the user details (Google 'exam' account email address) and press Create.

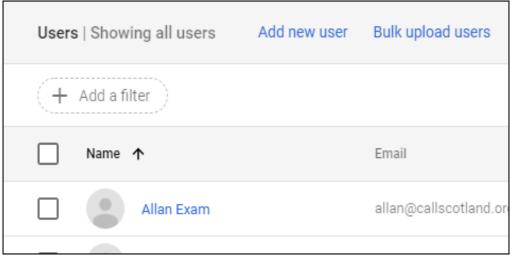

Image 3: Add Users page

#### 5.3 Restrict access to the internet

Block all URL access except those required:

- 1 Click on Google Admin (top left) to get back to the Home Page.
- 2 Navigate to Device management>Chrome Management>User Settings.
- 3 Scroll down to **URL Blocking** section (or use CTRL+F to bring up a search box to find what you are looking for rather than scrolling down the very long list).
- 4 Under URL Blacklist add the following two entries to block everything: http://\* and https://\*
- 5 Under the **URL Blacklist Exception** you can now add URLs that you want to allow access to such as https://docs.google.com/.

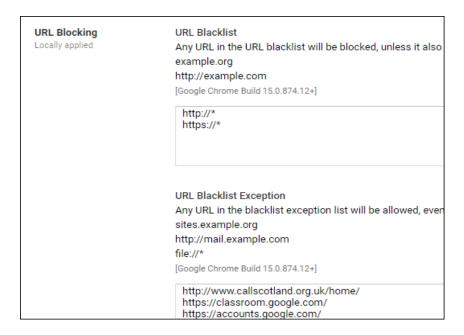

Image 4: URL Blocking

### 5.4 Install apps and extensions

Before you can manage specific Chrome apps and extensions, you need to turn on the **Chrome Web Store**:

- 1 Click on the 3 horizontal lines (top left of screen).
- 2 Go to 'Apps > Additional Google Services'.
- 3 Click the name of the service (ie myschool.org.uk).
- 4 At the right of 'Chrome Web Store', click 'More Settings' (3 vertical dots) and choose 'ON for everyone'.

Now automatically add Apps and Extensions to Chromebooks:

- 1 Click on 'Google Admin' (top left) to get back to the 'Home Page'.
- 2 Navigate to 'Device management>Chrome Management>User Settings'.
- 3 Scroll down to 'Apps and Extensions' section.
- 4 To 'force-install' apps and extensions, click 'Manage force-installed apps'.
- 5 Click on Chrome Web Store.
- 6 Search for the apps or extensions that you want to automatically install on devices and click 'Add'.
- 7 Click 'Save'.

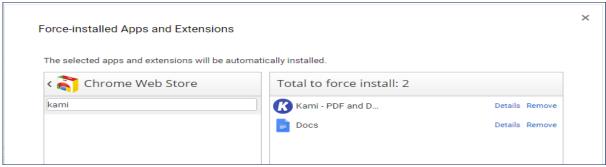

Image 5: Add Apps and Extensions

Block all apps and extensions except your 'allowed apps':

- 1. Navigate to 'Device management>Chrome Management>User Settings'.
- Scroll down to 'Allow or Block All Apps and Extensions'.
- 3. Select 'Block all apps and extensions except the ones I allow' from the dropdown menu
- 4. Under 'Allowed Apps and Extensions' select the apps or extensions that you want to allow and click 'Add'.

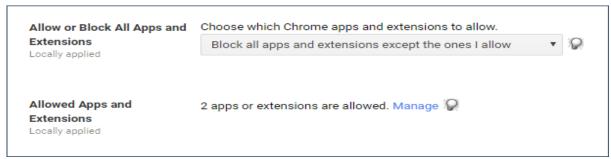

Image 6: Allow certain apps

### 5.5 Configure 'pinned' apps

The bar at the bottom of the Chromebook is referred to as the 'Shelf'.

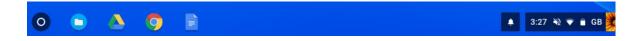

Navigate to **Device management>Chrome Management>User Settings**.

Scroll down to Pinned Apps and Extensions.

Select the apps or extensions that you want to automatically pin to the shelf and click **Add**. Click **Save**.

We've found that accessing files using Google Drive on Google Chrome can cause a few issues:

♦ Can be slow and unresponsive.

 Word Documents cannot be directly opened in Google Docs. They must be downloaded first and then opened in Google Docs.

Using the File browser, you can browse Google Drive, and Word documents can be opened directly in Google Docs from Google Drive.

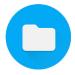

Since the File browser is not an app, you add it as a custom app. Add the File browser to the Shelf as follows:

- 1 Navigate to **Device management>Chrome Management>User Settings**.
- 2 Scroll down to Pinned Apps and Extensions.
- 3 Select Specify a Custom App.
- 4 Enter the ID exactly as shown: hhaomjibdihmijegdhdafkllkbggdgoj
- 5 Enter the URL as: http://clients2.google.com/service/update2/crx
- 6 Click Add.
- 7 Click Save.

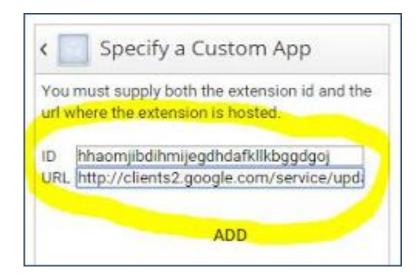

Image 7: Specify a custom app

### 5.6 Set up printing

Before you can print, a network printer needs to be added:

- 1 Click on Google Admin (top left) to get back to the Home Page.
- 2 Navigate to **Device management>Chrome Management>User Settings**.
- 3 Scroll down to **Printing** section.
- 4 Under Native Chrome OS Printing click on Manage.
- 5 A pop-up box will appear, click on **Add a Printer** and enter the details.

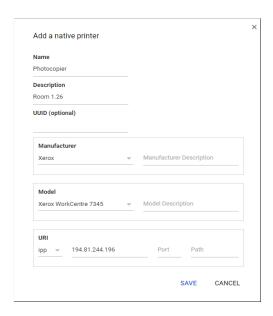

Image 8: Adding a printer

The printer will now be available for printing from all Chromebooks.

### Step 2. Making digital question papers available to the Chromebook

We decided that **Google Classroom** did not meet requirements of simplicity since the user would have to download the work files and make a copy within their Google Drive to save the paper. Copying the files straight to the Google 'exam' account seemed the most straightforward solution.

- 1 Open the CD from the SQA or download the digital exam paper onto the computer ('Admin computer') which is being used with the Google Admin console.
- 2 Log in to each Google 'exam' account on the Admin computer (eg exam1@myschool.org.uk).
- 3 Click on the 9 squares to access Google Drive. Upload the digital exam paper (**New / File Upload**).

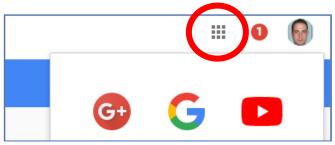

Image 9: Google drive

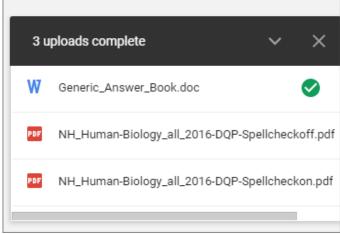

Image 10: Uploads on Google Drive

The digital exam paper has now been successfully uploaded to My Drive in the 'exam' Google Account.

## Step 3. How to access the digital paper on the Chromebook

1 Examiner / teacher switches on the Chromebook and logs into the Google 'exam' account.

**NOTE:** Examiner / teacher will know the password of the exam 'account' but it will not be given to the candidate.

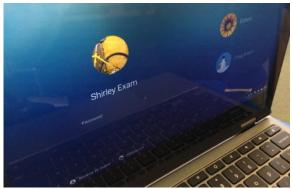

Image 11: Chromebook login screen

2 Candidate clicks on the File browser icon which is sitting on the 'shelf'.

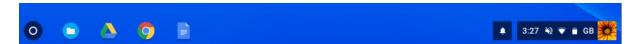

- 3 Click on Google Drive >My Drive in the top left-hand side of the screen to find the exam paper.
- 4 Double click on the exam paper.
- 5 Choose the 'Open with' option above the exam paper and choose the preferred app/extension.

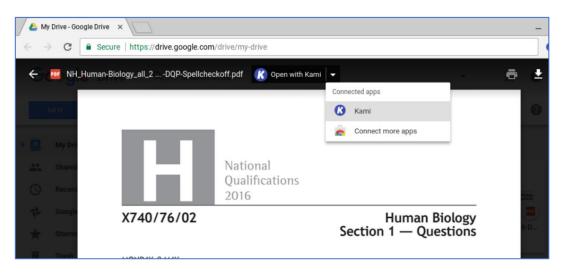

Image 12: PDF preview

**NOTE:** The default editor can also be set so that step 5 isn't required.

### What the candidate does during the exam

- ◆ Complete exam paper using the literacy support tools in selected app / extension see other documentation for details.
- ♦ If using Kami, click on Save / Save Now periodically; or use 'Autosave' if you have the paid version of Kami.

### What to do when the exam is complete

| <b>♦</b> | Candidate clicks on (Kami) Save / Save Now to complete saving process. Closes exam paper |
|----------|------------------------------------------------------------------------------------------|
|          | and leaves the device.                                                                   |

| <b>♦</b> | Examiner / teacher logs into 'exam' account with 'exam' account email and password from any |
|----------|---------------------------------------------------------------------------------------------|
|          | device. Go to Google Drive. Click on exam paper. Choose 'Open with' preferred app eg Kami.  |
|          | Choose print icon.                                                                          |

# **Appendix 2: Chrome PDF Viewers**

| Feature                                                         | Chrome (Online) PDF Viewer and Offline PDF Viewer                                                                                                    |
|-----------------------------------------------------------------|----------------------------------------------------------------------------------------------------|
| Open DQP                                                        | Online Viewer: double click to open from Google Drive in the browser window.  Offline Viewer: Open from Google Drive, download to the Chromebook then open in the offline PDF Viewer. |
| Save DQP                                                        | Yes, click Download or Ctrl-S. This is effectively a 'Save as' function - you have to choose to replace the current file or give it a new name.                                       |
| Autosave DQP                                                    | No.                                                                                                    |
| Open PDF<br>DABs                                                | Yes, answers can be typed in and saved.                                                                                                    |
| Open .docx<br>DABs                                              | No                                                                                                    |
| Autosave DAB                                                    | No                                                                                                    |
| View DQP and<br>DAB side by<br>side                             | Yes, the DQP and word processor for typing answers can be viewed side by side or top and bottom.    ***Title Brown Margarent 27 ** ** ** ** ** ** ** ** ** ** ** ** **                |
| Printing                                                        | Yes, the DQP with answers and DAB PDFs can be printed.                                                                                                    |
| Copy<br>Candidate ID<br>on each page                            | Yes.                                                                                                    |
| Exam Mode /<br>disable<br>Spellcheck and<br>writing<br>supports | No.                                                                                                    |
| Offline use                                                     | Yes                                                                                                    |

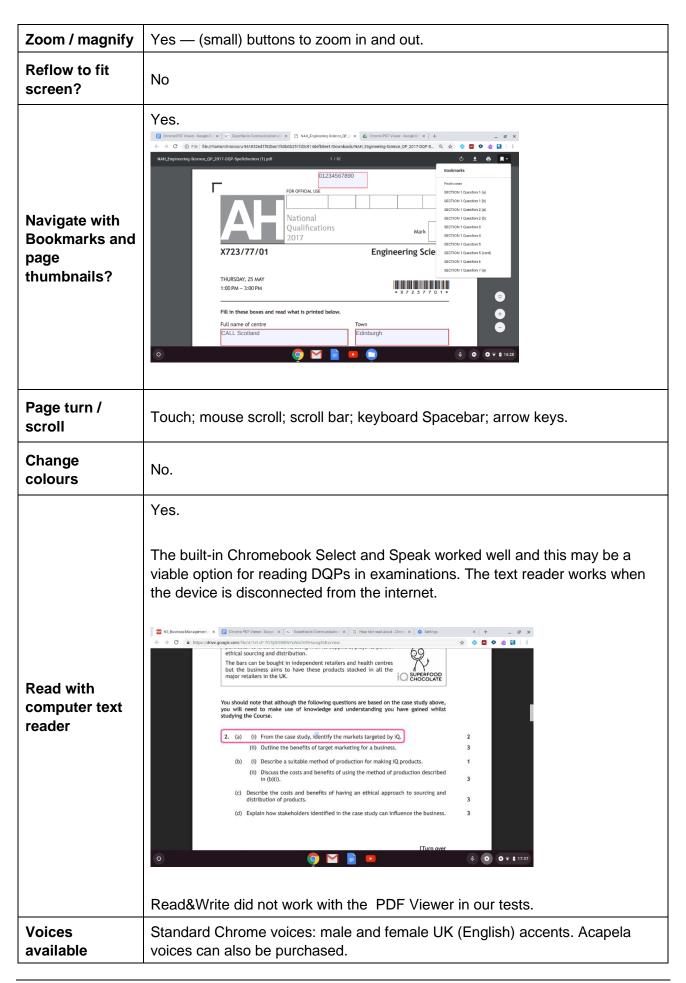

| Scottish computer voices | Yes, by buying Acapela's Rhona voice.                                                                                                    |
|--------------------------|----------------------------------------------------------------------------------------------------|
| MFL computer voices      | Yes, many languages are available free with Chrome.                                                                                                    |
| Keyboard only access     | Space and arrow keys to navigate. TAB between answer boxes.                                                                                                    |
| Mouse only access        | Yes - via the Chrome on-screen keyboard.                                                                                                    |
| Type into answer boxes   | Yes. The answer boxes behave much like Adobe Reader on Windows: the borders are red until the candidate clicks in one to start typing; they are opaque, so any handwriting guides are not seen; and if the candidate fills the field with text the font starts to reduce in size to fit the text in the box  **Engineering, technical and construction worker salaries*  (a) Identify one indirect and one on-cost from the list above and use the examples chosen to explain what is meant by each term.  One indirect cost is public liability insurance. This cost is independent of the specific project and is a business cost regardless of whether the project happens or not. It is therefore indirect.  One direct cost is the preiminary site work. This is work and cost directly associated with the project. If the project did not happen, the costs would not be incurred. |
| Tick boxes               | Yes.                                                                                                    |
| Drawing tools            | Yes. Online Viewer has freehand pen and felt pens. The Online Viewer has drawing; draw square, circle and line.  We found there was a significant delay after clicking the Annotation button before the toolbar appeared, and sometimes the Viewer would crash before the Toolbar appeared                                                                                                    |

|                                    | The offline viewer has a Comment tool but comments are not printed. |
|------------------------------------|---------------------------------------------------------------------|
| Annotation tools                   | No apart from drawing as above.                                     |
| Spellchecker                       | No: words are underlined but no spellcheck list is offered.         |
| Literacy supports                  | No.                                                                 |
| Computer dictation                 | Yes, use Google Dictation.                                          |
| Insert maths & science expressions | No.                                                                 |

# **Appendix 3: DocsPlus**

| Feature                                             | DocsPlus                                                                                                    |
|-----------------------------------------------------|----------------------------------------------------------------------------------------------------|
| Open DQP                                            | Open from Google Drive or from the Chromebook files into the DocReader.                                                                                                    |
| Save DQP                                            | Yes                                                                                                    |
| Autosave DQP                                        | Yes - changes are automatically saved.                                                                                                    |
| Open PDF DABs                                       | Yes, although you cannot open both the DQP and the DAB in DocReader at the same time, which means it is not a viable option for candidates who need to use both. The amount of text that can be typed into an answer box seems too limited for practical use. |
| Open .docx DABs                                     | No — use the Document word processor and save as DocsPlus or .docx file.                                                                                                    |
| Autosave DAB                                        | Yes                                                                                                    |
| View DQP and DAB side by side                       | No — you cannot view the paper and answers at the same time. Also, you cannot copy a question from the DQP and paste it into the document as an aide-memoire for answering the question.                                                                      |
| Printing                                            | Yes — for a Document.  No — for a DQP. The file can be opened in another PDF reader for printing, or emailed, but the answers did not appear properly in the Chrome PDF reader (see below), although we found that the text could be seen in Kami.            |
| Copy Candidate<br>ID on each page                   | DQP — No, the candidate number is not copied to each page in the DQP.  DAB — No, there are no headers or footers in the Document window so candidate information cannot be copied to each page.                                                               |
| Exam Mode / disable Spellcheck and writing supports | Yes. The Exam Mode can enable or disable the word bank, prediction, spellchecking, speech, DocReader and editing options.                                                                                                    |

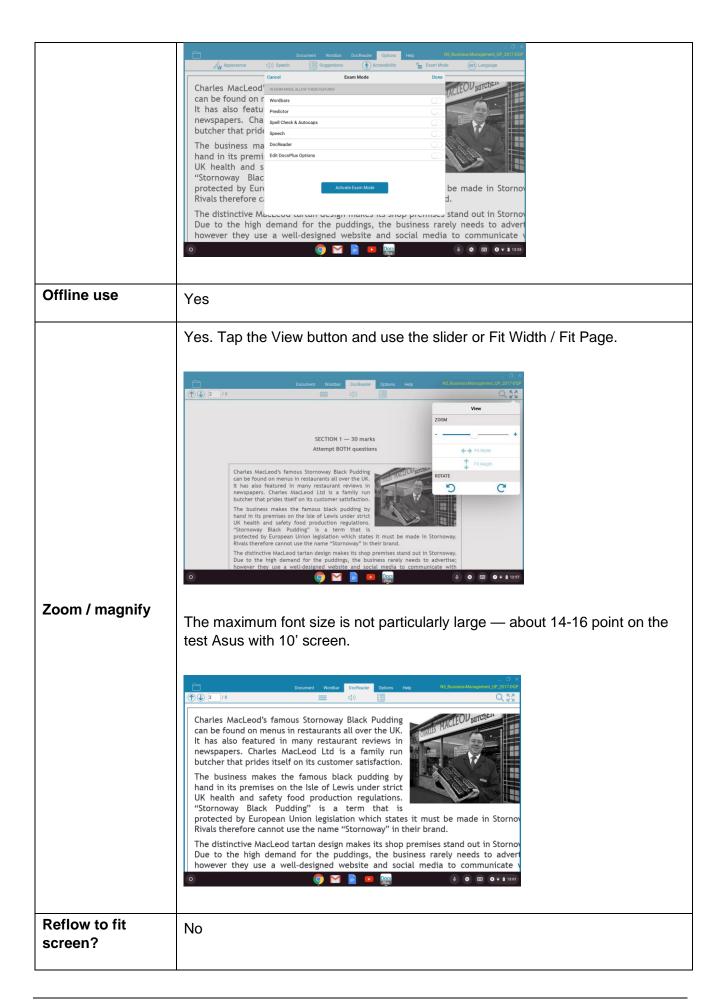

| Navigate with<br>Bookmarks and<br>page thumbnails? | No.                                                                                                    |
|----------------------------------------------------|----------------------------------------------------------------------------------------------------|
| Page turn / scroll                                 | Click buttons to navigate between pages. Once on a page the arrow keys and Space bar can scroll the page.                                                                                                    |
| Change colours                                     | No. The background and text colour of the PDF cannot be changed in DocReader. (They can in the DocsPlus document when writing answers.)                                                                                                    |
| Read with computer text reader                     | Yes — a good text reader is provided in DocReader. Select the text and click the Play button. Each word is highlighted as it is read.    Section 1 - 30 marks   Section 1 - 30 marks |
| Voices available                                   | Chrome UK voices and Acapela Rachel.  Speech Voice Rachel Sharona Chrome OS UK English Chrome OS UK English 2 Chrome OS US English                                                                                                    |
| Scottish computer voices?                          | Not for the DocsPlus text reader, but the Chrome Select and Speak tool can be used to read the DQP in DocsPlus, and the Rhona Scottish voice is available for around £6 per account.                                                                                                    |
| MFL computer voices?                               | Not known with DocsPlus; many with Select and Speak.                                                                                                    |
| Keyboard only access                               | Candidates can TAB between answer boxes but the keyboard cannot be used to move from page to page in the DocReader - candidates have to tap or click buttons. Arrow keys and space bar can be used to navigate within the page.                                                                                                    |

Yes — DocsPlus has its own onscreen keyboard with the option of SuperKeys for people with visual or physical challenges. The Google OSK can also be used. The methods used to promote the business include the use of a distinctive Macleod tartan, a web site and use of social media, and protection of the name under European legislton. q О × Mouse only û û Z m access .?123 use of social media, and protection of the name under European legislton 1(a) (ii). The benfits of branding to the business are getting talking t f h O M DOCS Yes. Answers can be typed into answer boxes in the DQP, with support from the word predictor and spellchecker. The text size seems quite large and the text scrolls up as more text is typed in, which means that even if the PDF could be printed, the printout would only show the visible text. DocsPlus is therefore not recommended for Question-and-answer DQPs. Type into answer boxes? An indirect cost is public liability insurance. It is indirect because the cost has to be covered regardless of whether the project happens or not. A direct cost is the hire or purchase of earth moving machinery that will be required for the project. Tick boxes? Yes **Drawing tools?** No

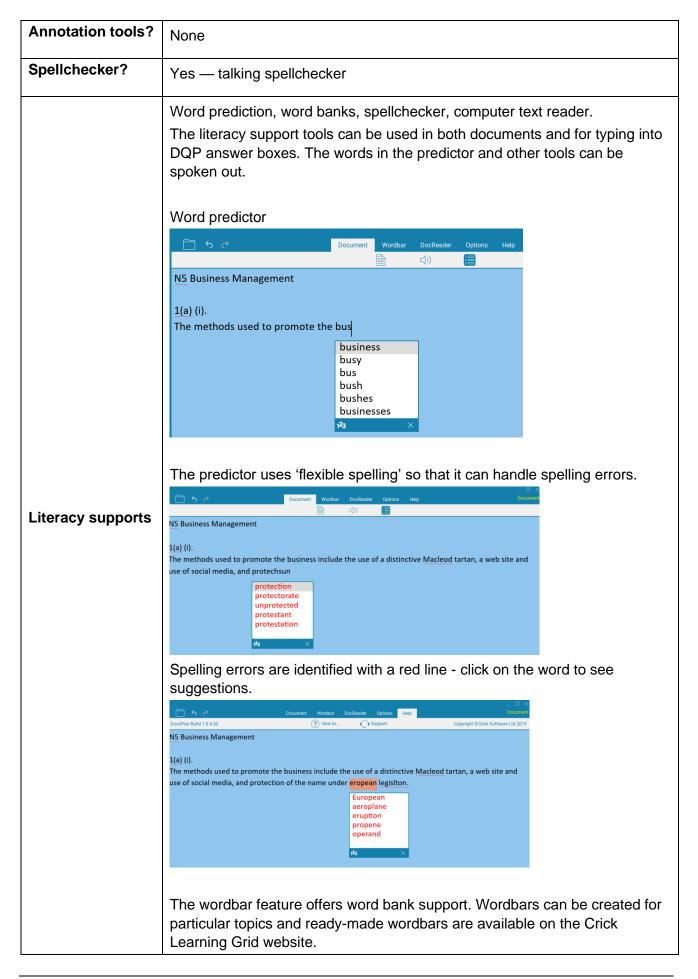

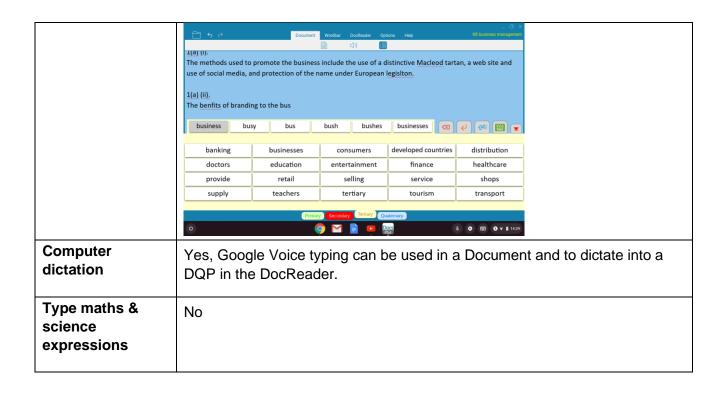

## Appendix 4: Kami

| Feature                                             | Kami                                                                                                    |
|-----------------------------------------------------|----------------------------------------------------------------------------------------------------|
| Open DQP                                            | Open from Google Drive or from the Chromebook files.                                                                                                    |
| Save DQP                                            | Yes                                                                                                    |
| Autosave DQP                                        | Yes                                                                                                    |
| Open PDF DABs                                       | Yes                                                                                                    |
| Open .docx DABs                                     | No                                                                                                    |
| Autosave DAB                                        | Yes — PDF DABs                                                                                                    |
| View DQP and DAB side by side                       | Yes, drag one tab to a separate location on screen, click and hold on the Maximise button until you see the two horizontal arrows, then choose either the left or right arrow to dock the window. Drag and re-size the windows manually if you want to see them on top and bottom of the screen.          |
| Printing                                            | Yes.                                                                                                    |
| Copy Candidate<br>ID on each page                   | No, the ID is not automatically copied across each page.                                                                                                    |
| Exam Mode / disable Spellcheck and writing supports | No.                                                                                                    |
| Offline use                                         | Yes                                                                                                    |
| Zoom / magnify                                      | Yes — click the + and - buttons on the toolbar to zoom in and out, or press CTRL- or CTRL+ or use Zoom Options button and choose to view a Full page, Page Width, or zoom up to 400%.  Kami cannot reflow the paper at high levels of zoom and so you will need to scroll horizontally to read the paper. |

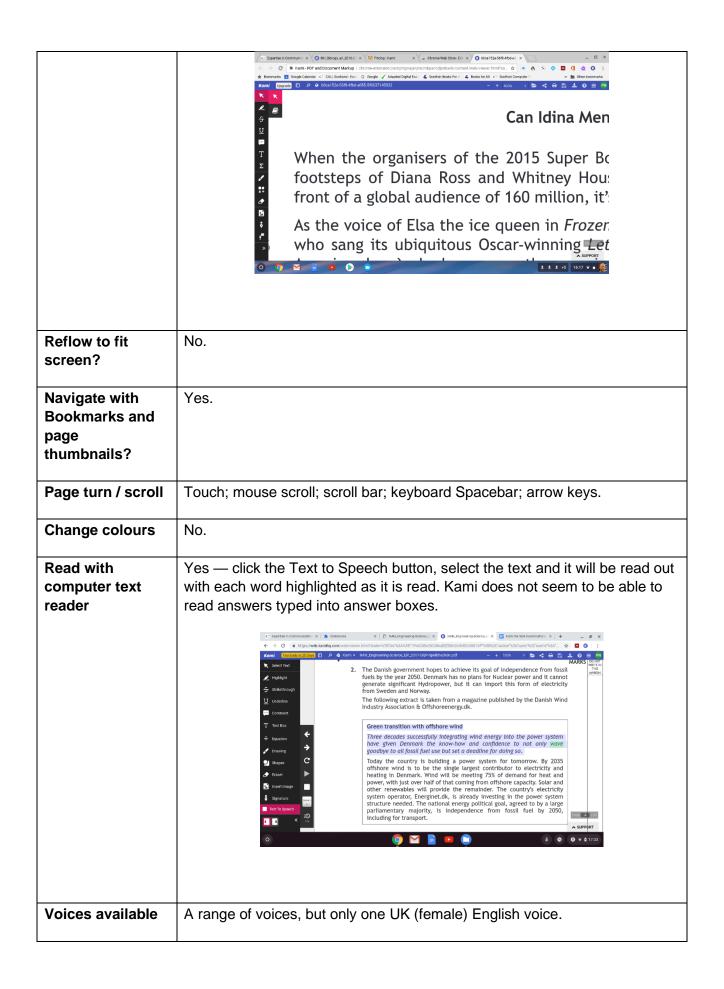

| Scottish computer voices? | Yes, by buying Acapela's Rhona voice.                                                                                                    |
|---------------------------|----------------------------------------------------------------------------------------------------|
| MFL computer voices?      | Yes.                                                                                                    |
| Keyboard only access      | Space and arrow keys to navigate; TAB between answer boxes.                                                                                                    |
| Mouse only access         | Yes — via the Chrome on-screen keyboard.                                                                                                    |
| Type into answer boxes    | Yes. Kami does not show the red borders on the answer boxes and the boxes are pale grey. The boxes are transparent, and any handwriting guides are visible, which may be distracting for some candidates.    Visit   Visit   V |
| Tick boxes                | Yes.                                                                                                    |
| Drawing tools             | Yes. Freehand drawing; draw square, circle and line.                                                                                                    |
| Annotation tools?         | Yes. Highlighter; strikethrough; underline; insert Text, voice, video, screen capture Comments, Text Box, Equation; insert image.  SECTION 1—20 marks Attempt ALL questions  1. In a developing embryo, tissues such as muscle and nerve are produce  Somatic cells dividing by meiosis B germline cells dividing by meiosis C somatic cells dividing by mitosis D germline cells dividing by mitosis.  2. A genetic disorder of the nervous system results from a mutation in                                                                                                    |
| Spellchecker?             | Yes. Built-in Chrome spellchecker. Select a word and right click to see spellchecker suggestions.                                                                                                    |

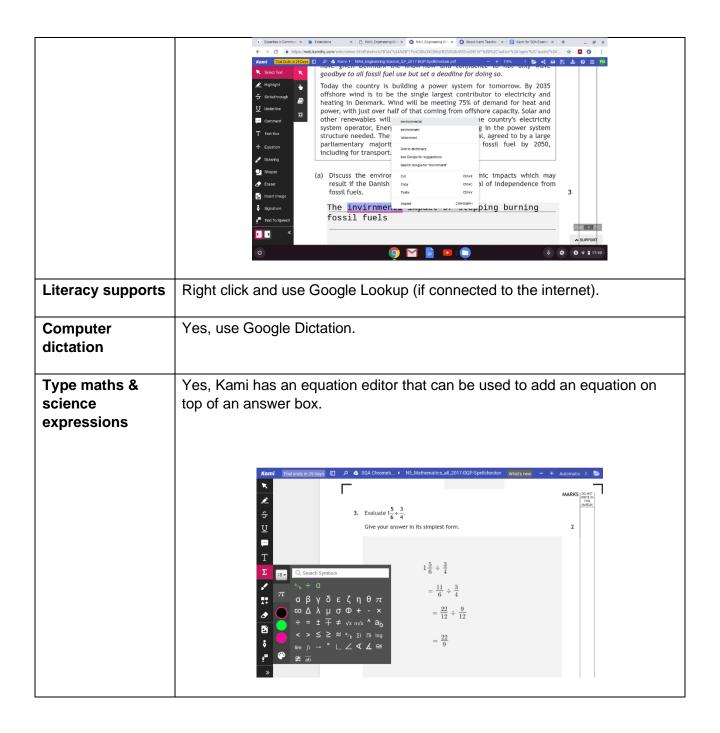

# **Appendix 5: Snap&Read PDF Reader**

| Feature                                                    | Snap&Read PDF Reader                                                                                                    |
|------------------------------------------------------------|----------------------------------------------------------------------------------------------------|
| Open DQP                                                   | Open from Google Drive, OneDrive or from the Chromebook.                                                                                                    |
| Save DQP                                                   | Yes, to the device itself. Saving to Google Drive on OneDrive did not function on our test machine. A new file is created each time the file is saved, which may be confusing for candidates. |
| Autosave DQP                                               | No                                                                                                    |
| Open PDF DABs                                              | Yes                                                                                                    |
| Open .docx<br>DABs                                         | No — but Snap&Read can read from Google Docs.                                                                                                    |
| Autosave DAB                                               | No                                                                                                    |
| View DQP and DAB side by side                              | Yes.                                                                                                    |
| Printing                                                   | Yes, answers typed on a DQP can be printed.                                                                                                    |
| Copy candidate<br>ID on each page                          | No                                                                                                    |
| Exam Mode /<br>turn off<br>Spellcheck and<br>support tools | No                                                                                                    |
| Offline use                                                | No                                                                                                    |
| Zoom / magnify                                             | Yes, zoom in and out; fit width and fit page.                                                                                                    |
| Reflow to fit screen?                                      | No                                                                                                    |
| Navigate with<br>Bookmarks and<br>page<br>thumbnails?      | Yes.                                                                                                    |
| Page turn / scroll                                         | Touch; mouse scroll; scroll bar; keyboard Spacebar; arrow keys.                                                                                                    |
| Change colours                                             | Yes and no - there is a colour overlay feature but we could not get it to work. There is also a line reading ruler which did function.                                                        |
|                                                            | 00                                                                                                    |

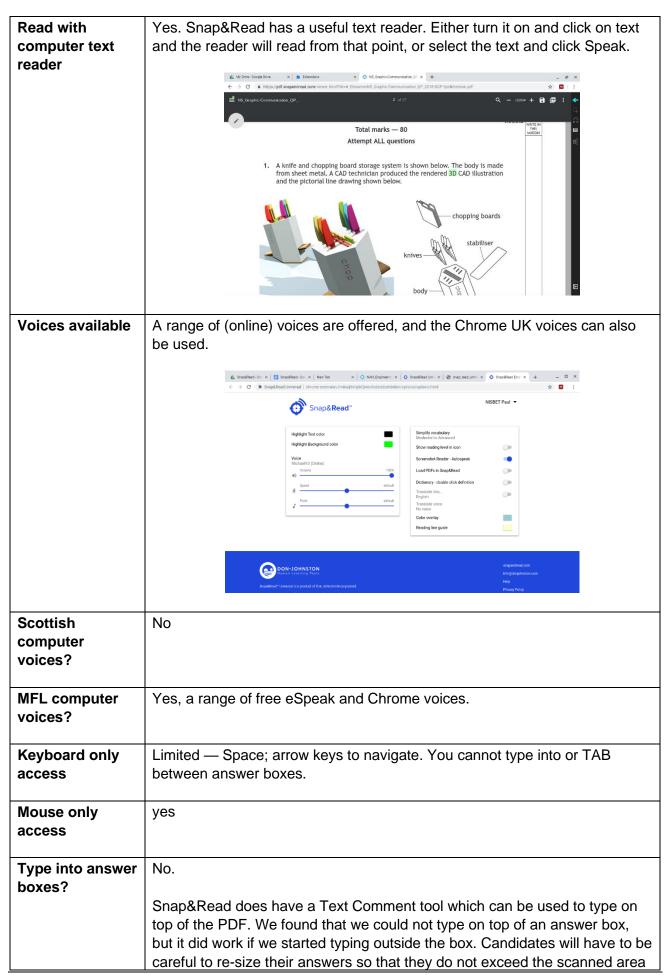

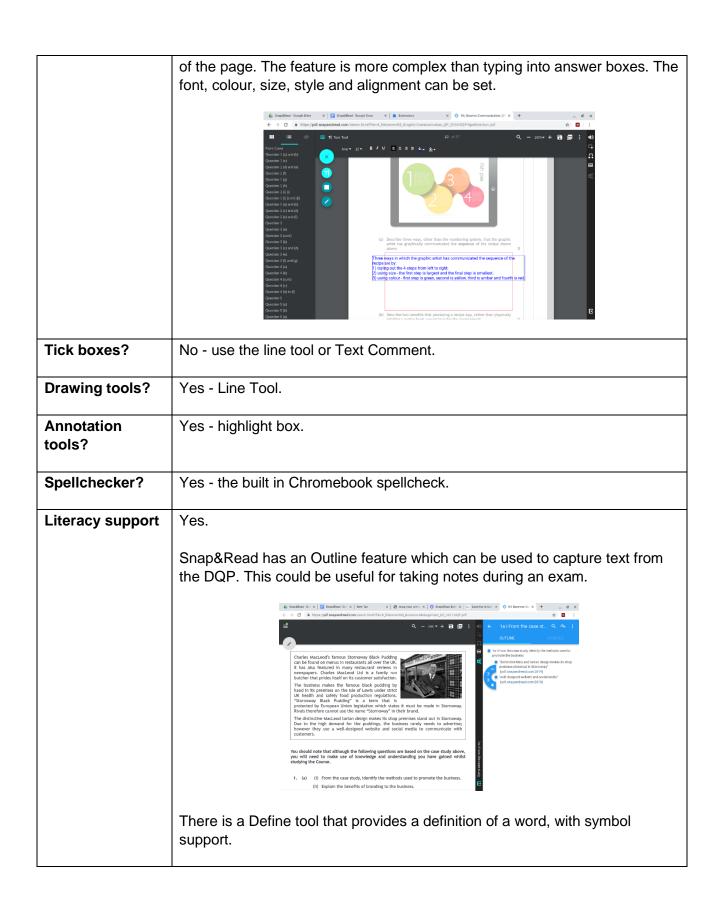

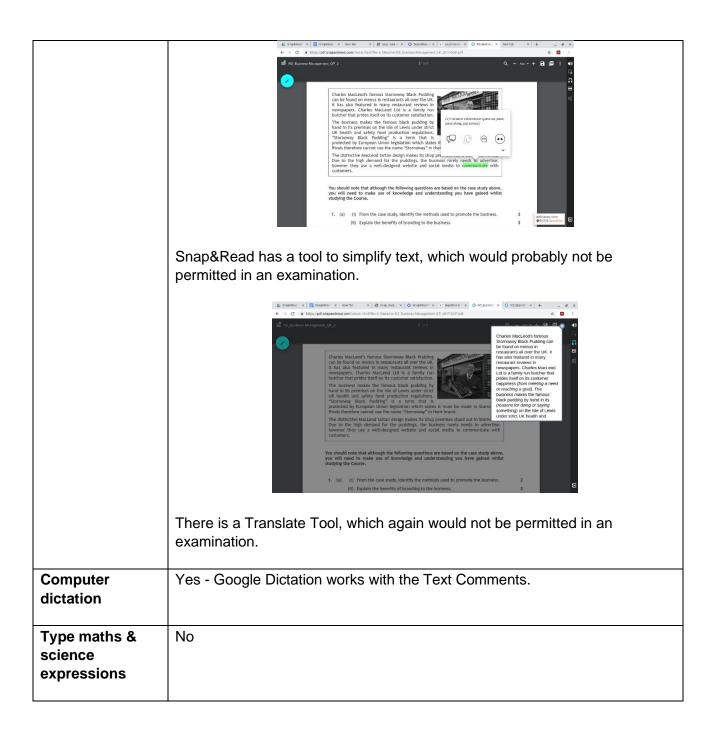

# **Appendix 6: Texthelp PDF Reader**

| Feature                                                      | Texthelp PDF Reader                                                                                                    |
|--------------------------------------------------------------|----------------------------------------------------------------------------------------------------|
| Open DQP                                                     | Open from Google Drive or the Chromebook files.                                                                                                    |
| Save DQP                                                     | Yes, although a new file is created with each save, and so candidates will generate multiple copies and care will be required to ensure the most recent version is printed. |
| Autosave DQP                                                 | No                                                                                                    |
| Open PDF DABs                                                | PDF — yes, open and use the Typewriter to type on top.                                                                                                    |
| Open .docx DABs                                              | No — use a word processor and Read&Write.                                                                                                    |
| Autosave DAB                                                 | No                                                                                                    |
| View DQP and DAB side by side                                | Yes — position the windows as needed.                                                                                                    |
| Printing                                                     | Yes.                                                                                                    |
| Copy candidate ID on each page                               | No.                                                                                                    |
| Exam Mode /<br>disable Spellcheck<br>and writing<br>supports | No.                                                                                                    |
| Offline use                                                  | No                                                                                                    |
| Zoom / magnify                                               | Yes. Zoom in and out by touch or use +/- buttons, and Fit Width, Fit Page, or choose a zoom value.                                                                          |
| Reflow to fit screen?                                        | No                                                                                                    |
| Navigate with<br>Bookmarks and<br>page thumbnails?           | Yes — the bookmarks are displayed at the left of the screen. Page thumbnails can also be shown to aid navigation around the paper.                                          |

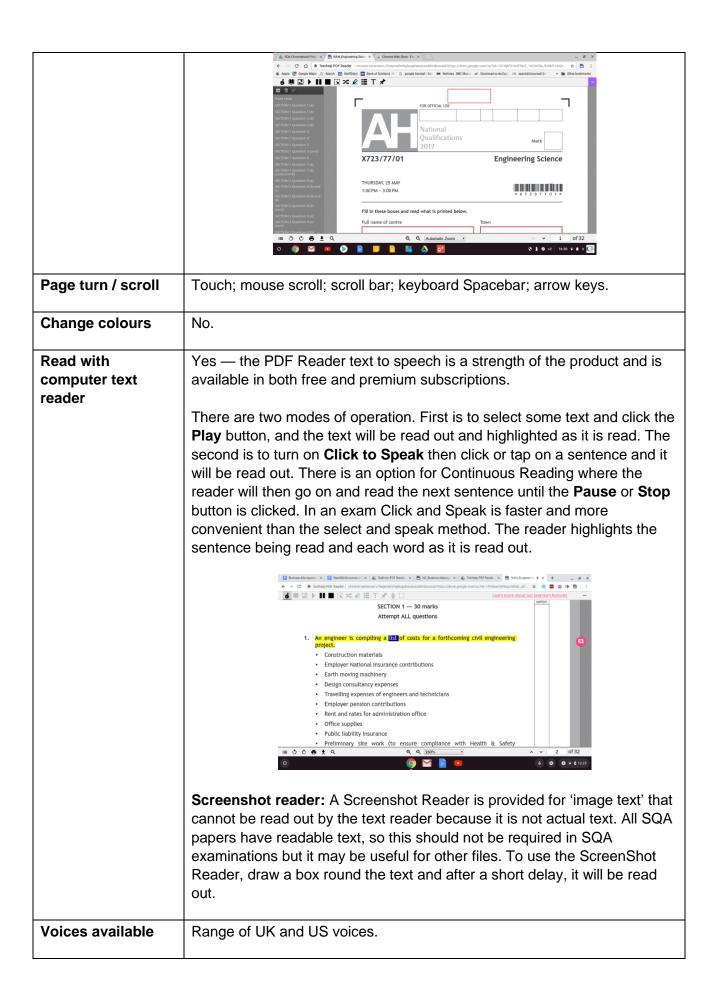

| Scottish computer voices? | Yes — Fiona (Vocaliser) is available in Read&Write, and Acapela's Rhona voice will also work if it has been purchased and installed on the Chromebook.                                                                                                    |
|---------------------------|----------------------------------------------------------------------------------------------------|
| MFL computer voices?      | Yes, in various languages.                                                                                                    |
| Keyboard only access      | Limited. Space; arrow keys to navigate.                                                                                                    |
|                           | You cannot type into or TAB between answer boxes.                                                                                                    |
| Mouse only access         | Yes - via the Chrome on-screen keyboard.                                                                                                    |
| Type into answer boxes?   | No. Candidates cannot click and type into the form fields on the PDF.                                                                                                    |
|                           | <ul> <li>With Premium, the Typewriter tool can type 'on top' of answer boxes. This is not as convenient as actually typing into the answer box and users cannot click on a tick box or Tab between answer boxes; and any text outwith the fiducials on the page will not be scanned by SQA's e-marking system.</li> <li>On the other hand, the Typewriter does have advantages compared to the standard PDF form fields:</li> <li>◆ The text box created by the Typewriter tool can be moved and resized, and the font size and colour can be changed.</li> <li>◆ Answers can be read back with the <b>Play</b> button</li> <li>◆ Users can dictate into the answer box using speech recognition</li> <li>◆ Users can use word prediction.</li> </ul>                                                                                                    |
|                           | Solutions of the second file of the second file of |
| Tick boxes?               | No — you have to type an X on top, draw freehand or draw a shape round the answer.                                                                                                    |

| Drawing tools?                   | Yes, freehand drawing; draw square, circle and lines (premium subscription).                                                                                                    |
|----------------------------------|----------------------------------------------------------------------------------------------------|
| Annotation tools?                | Text comments, audio comments, highlighters (premium subscription). Use the highlighters to mark-up quotes and text from a DQP which can be collated automatically in a Google Doc.                                                                                                    |
| Spellchecker?                    | Yes. Standard Chrome spellchecker - select a word and right click to see spellchecker suggestions.                                                                                                    |
| Literacy supports                | Word prediction, Picture Dictionary, Online Dictionary, highlighter to collect notes and quotes, translator.  Dictionary:  A student while to extrace the accord nome of area of a right-angled triangle about its base is given  The accord moment of area of a right-angled triangle about its base is given  A student while to extrace the accord nome of a read of a right-angled triangle about its base is given  The accord moment of area of a right-angled triangle about its base is given  A student while to extrace the accord nome of a read of a right-angled triangle about its base is given  The accord moment of area of a right-angled triangle about its base is given  The accord moment of area of a right-angled triangle about its base is given to a right-angled triangle about its base is given to a right-angled triangle about its base is given to a right-angled triangle |
| Computer dictation               | Yes, candidates can dictate into the Typewriter with Talk&Type.                                                                                                    |
| Type maths & science expressions | Yes, via TextHelp's <u>Equatio</u> which provides an equation editor with handwriting recognition and prediction.                                                                                                    |

# Appendix 7: Xodo

| Feature                                             | Xodo                                                                                                    |
|-----------------------------------------------------|----------------------------------------------------------------------------------------------------|
| Open DQP                                            | Open from Google Drive or from the Chromebook files.                                                                                                    |
| Save DQP                                            | Yes — Save will automatically create a new file each time unless you rename it manually.                                                                                                    |
| Autosave DQP                                        | No                                                                                                    |
| Open PDF DABs                                       | Yes                                                                                                    |
| Open .docx DABs                                     | No                                                                                                    |
| Autosave DAB                                        | No.                                                                                                    |
| View DQP and<br>DAB side by side                    | Yes.    State   National theorems   National theorems   National |
| Printing                                            | Yes.                                                                                                    |
| Copy Candidate ID on each page                      | Yes- the ID is automatically copied across each page.                                                                                                    |
| Exam Mode / disable Spellcheck and writing supports | No.                                                                                                    |
| Offline use                                         | No                                                                                                    |
| Zoom / magnify                                      | Yes - buttons for Full Page and Page Width, and zoom in and out.                                                                                                    |

| Reflow to fit screen?                              | No                                                                                                    |
|----------------------------------------------------|----------------------------------------------------------------------------------------------------|
| Navigate with<br>Bookmarks and<br>page thumbnails? | Yes.                                                                                                    |
| Page turn / scroll                                 | Touch; mouse scroll; scroll bar; keyboard Spacebar; arrow keys.                                                                                                    |
| Change colours                                     | No.                                                                                                    |
| Read with computer text reader                     | No. Xodo for Chromebook does not provide a built-in text reader. We could not get the Chromebook Select to Speak, Read&Write or ClaroRead Chrome to read from a PDF in Xodo.  (Xodo for Android is claimed to have a text to speech facility, and you can buy the Scottish Voices for 59p each for Android, so this may be an option if your Chromebook can run Android apps. |
| Voices available                                   | N/A                                                                                                    |
| Scottish computer voices?                          | N/A                                                                                                    |
| MFL computer voices?                               | N/A                                                                                                    |
| Keyboard only access                               | Good — Xodo has <u>keyboard shortcuts</u> for annotations. Space; arrow keys to navigate. TAB to move between answer boxes.                                                                                                    |
| Mouse only access                                  | Yes - via the Chrome on-screen keyboard.                                                                                                    |
| Type into answer boxes?                            | Yes. The answer boxes in Xodo work well - the red borders are visible and the boxes are opaque to that handwriting guides are hidden. Users can TAB between answer boxes.                                                                                                    |

|                                  | Yes.                                                                                                    |
|----------------------------------|----------------------------------------------------------------------------------------------------|
| Tick boxes?                      | S NJ, Supercolor                                                                                                    |
| Drawing tools?                   | Yes. Freehand drawing; draw square, circle, line, arrowed line, connected line, polygon, cloud.                                                                                                    |
| Annotation tools?                | Yes. Highlighter; strikethrough; underline; insert note, insert image.                                                                                                    |
| Spellchecker?                    | No. When the Chromebook spell check is enabled, suspect mis-spellings are underlined in red but we could not find a way to actual use the spellchecker. Right clicking on the word (the usual method) gave the Xodo annotation menu, but not the spellchecker list. |
| Literacy supports                | No.                                                                                                    |
| Computer dictation               | Yes, use Google Dictation.                                                                                                    |
| Type maths & science expressions | No.                                                                                                    |

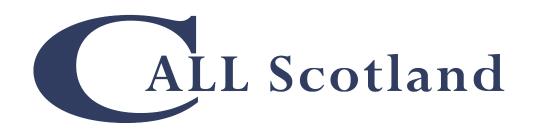

Communication, Access, Literacy and Learning
The Moray House School of Education
The University of Edinburgh
Paterson's Land, Holyrood Road
Edinburgh EH8 8AQ

www.callscotland.org.uk